# **SIEMENS**

# Ausrüstungen für Bearbeitungsmaschinen **WS 510 P** Pressensteuerung

**Projektierungsanleitung** Ausgabe 11.87

Teil 5 Preßkraftüberwachungs-Nahtstelle Mechanische Pressen

# Ausrüstungen für<br>Bearbeitungsmaschinen

# **WS 510 P** Pressensteuerung

Projektierungsanleitung Teil 5 Preßkraftüberwachungs-Nahtstelle Mechanische Pressen

**Ausgabe November 1987** 

Die Erstellung erfolgte mit dem Siemens-Bürosystem 5800 Office.

 $\sim$ 

 $\ddot{\phantom{0}}$ 

 $\sim$ 

 $\bar{\beta}$ 

Technische Änderungen des Produktes vorbehalten.

Weitergabe sowie Vervielfältigung dieser Unterlage, Verwertung<br>und Mitteilung ihres Inhalts nicht gestättet, soweit nicht ausdrücklich<br>zugestanden. Zuwiderhandlungen verpflichten zu Schadenersatz.<br>Alle Rechte vorbehalten,

© Siemens AG 1991

 $\hat{\boldsymbol{\beta}}$ 

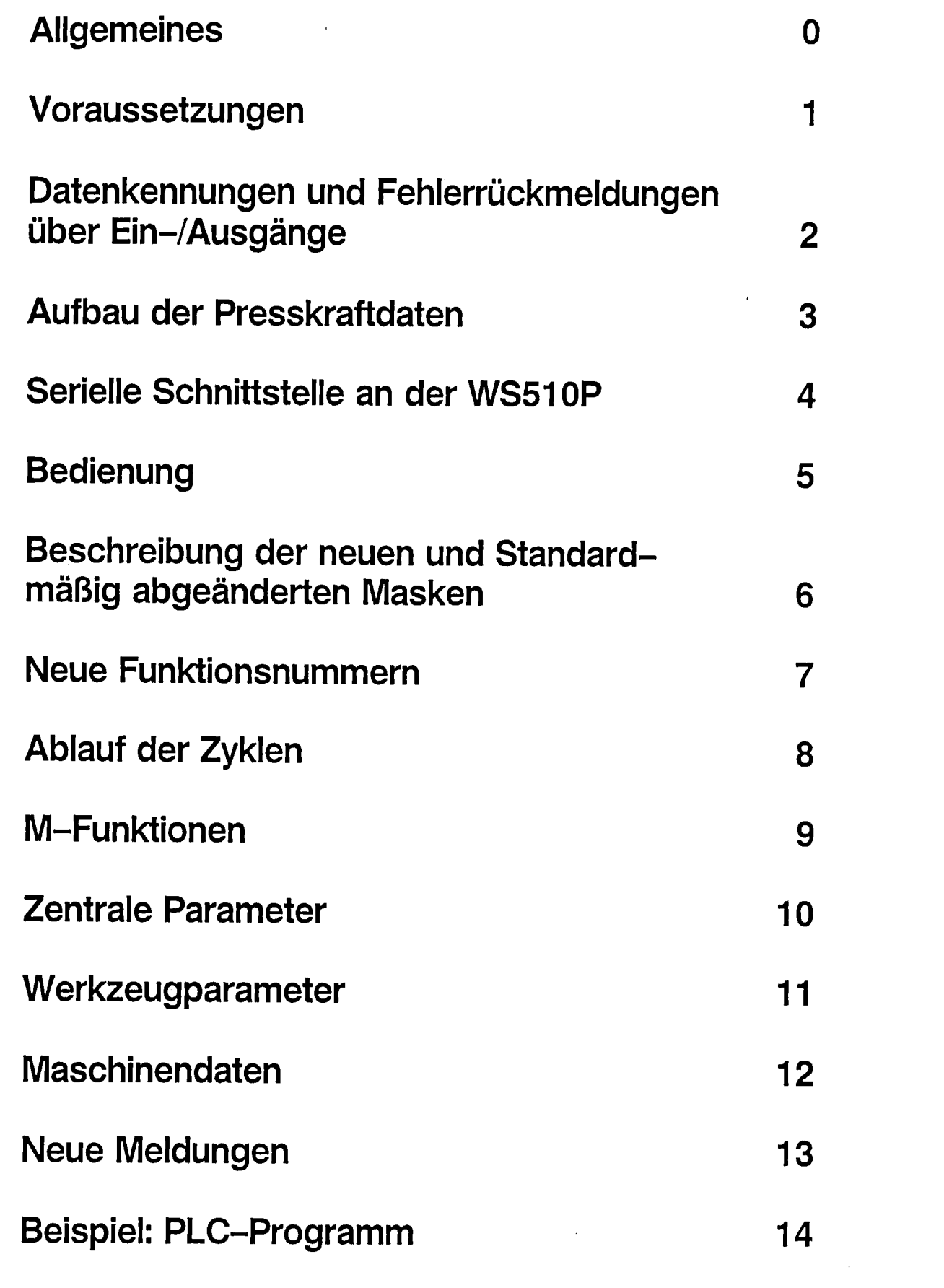

 $\label{eq:2.1} \frac{1}{\sqrt{2}}\int_{\mathbb{R}^3}\frac{1}{\sqrt{2}}\left(\frac{1}{\sqrt{2}}\right)^2\frac{1}{\sqrt{2}}\left(\frac{1}{\sqrt{2}}\right)^2\frac{1}{\sqrt{2}}\left(\frac{1}{\sqrt{2}}\right)^2\frac{1}{\sqrt{2}}\left(\frac{1}{\sqrt{2}}\right)^2.$ 

 $\mathcal{L}^{\text{max}}_{\text{max}}$ 

 $\frac{1}{2} \sum_{i=1}^n \frac{1}{2} \sum_{j=1}^n \frac{1}{2} \sum_{j=1}^n \frac{1}{2} \sum_{j=1}^n \frac{1}{2} \sum_{j=1}^n \frac{1}{2} \sum_{j=1}^n \frac{1}{2} \sum_{j=1}^n \frac{1}{2} \sum_{j=1}^n \frac{1}{2} \sum_{j=1}^n \frac{1}{2} \sum_{j=1}^n \frac{1}{2} \sum_{j=1}^n \frac{1}{2} \sum_{j=1}^n \frac{1}{2} \sum_{j=1}^n \frac{1}{2} \sum_{j=$  $\label{eq:2.1} \mathcal{L}(\mathcal{L}^{\text{max}}_{\mathcal{L}}(\mathcal{L}^{\text{max}}_{\mathcal{L}})) \leq \mathcal{L}(\mathcal{L}^{\text{max}}_{\mathcal{L}}(\mathcal{L}^{\text{max}}_{\mathcal{L}}))$ 

 $\mathcal{L}^{\mathcal{L}}(\mathcal{L}^{\mathcal{L}})$  and  $\mathcal{L}^{\mathcal{L}}(\mathcal{L}^{\mathcal{L}})$  and  $\mathcal{L}^{\mathcal{L}}(\mathcal{L}^{\mathcal{L}})$ 

Inhalt

 $\sim$   $\sim$ 

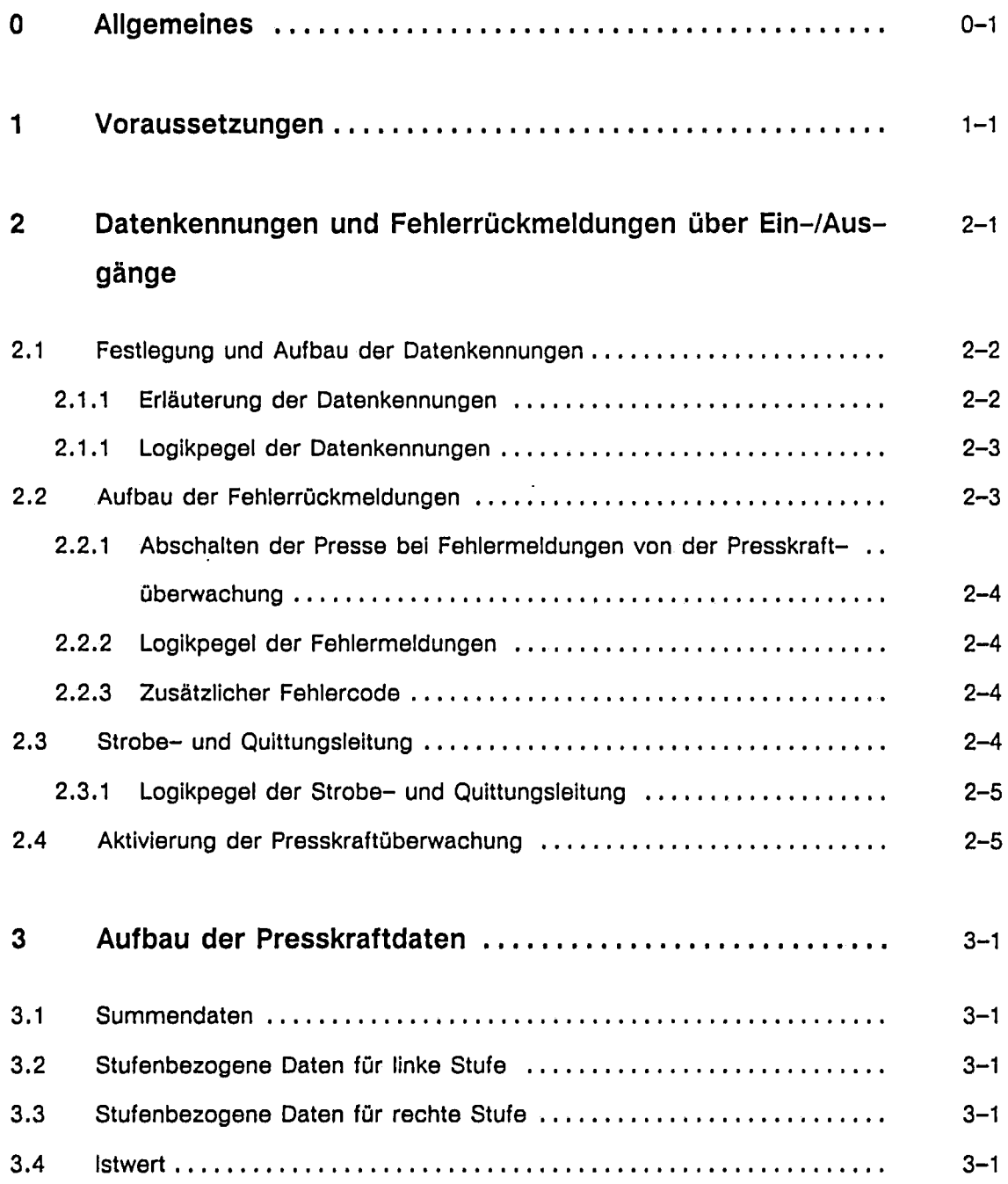

 $\bar{\beta}$ 

Seite

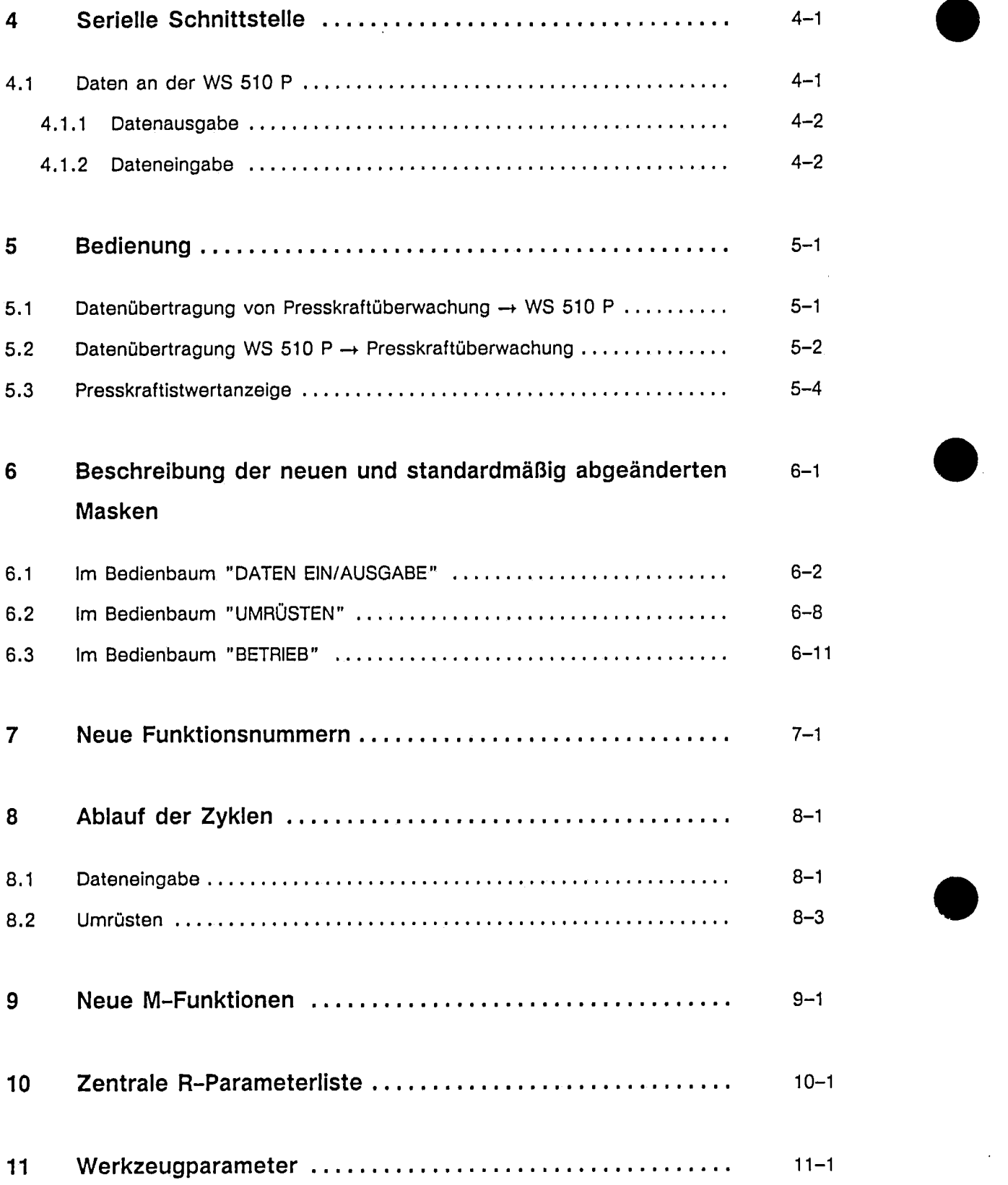

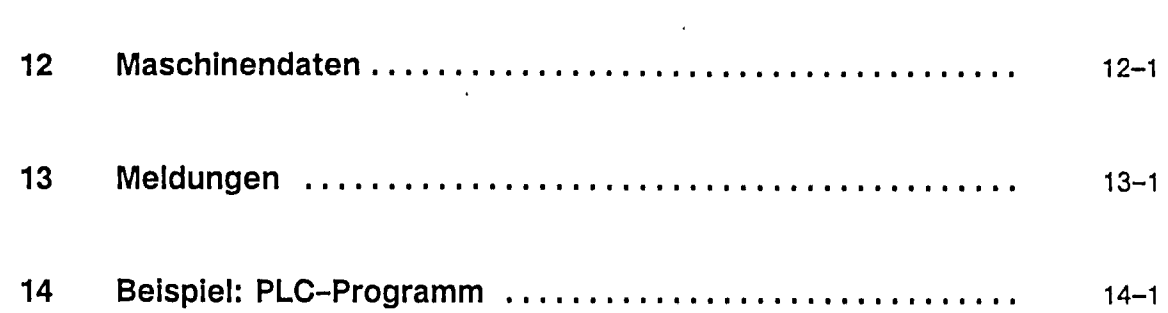

 $\label{eq:2.1} \frac{1}{\sqrt{2}}\int_{\mathbb{R}^3}\frac{1}{\sqrt{2}}\left(\frac{1}{\sqrt{2}}\right)^2\frac{1}{\sqrt{2}}\left(\frac{1}{\sqrt{2}}\right)^2\frac{1}{\sqrt{2}}\left(\frac{1}{\sqrt{2}}\right)^2\frac{1}{\sqrt{2}}\left(\frac{1}{\sqrt{2}}\right)^2.$ 

 $\label{eq:2.1} \frac{1}{\sqrt{2}}\int_{\mathbb{R}^3}\frac{1}{\sqrt{2}}\left(\frac{1}{\sqrt{2}}\right)^2\left(\frac{1}{\sqrt{2}}\right)^2\left(\frac{1}{\sqrt{2}}\right)^2\left(\frac{1}{\sqrt{2}}\right)^2\left(\frac{1}{\sqrt{2}}\right)^2.$ 

 $\label{eq:2.1} \mathcal{L}(\mathcal{L}^{\text{max}}_{\mathcal{L}}(\mathcal{L}^{\text{max}}_{\mathcal{L}})) \leq \mathcal{L}(\mathcal{L}^{\text{max}}_{\mathcal{L}}(\mathcal{L}^{\text{max}}_{\mathcal{L}}))$ 

 $\label{eq:2.1} \mathcal{L}(\mathcal{L}^{\mathcal{L}}_{\mathcal{L}}(\mathcal{L}^{\mathcal{L}}_{\mathcal{L}})) = \mathcal{L}(\mathcal{L}^{\mathcal{L}}_{\mathcal{L}}(\mathcal{L}^{\mathcal{L}}_{\mathcal{L}})) = \mathcal{L}(\mathcal{L}^{\mathcal{L}}_{\mathcal{L}}(\mathcal{L}^{\mathcal{L}}_{\mathcal{L}}))$ 

 $\label{eq:2.1} \frac{1}{\sqrt{2}}\int_{\mathbb{R}^3}\frac{1}{\sqrt{2}}\left(\frac{1}{\sqrt{2}}\right)^2\frac{1}{\sqrt{2}}\left(\frac{1}{\sqrt{2}}\right)^2\frac{1}{\sqrt{2}}\left(\frac{1}{\sqrt{2}}\right)^2.$ 

 $\mathcal{L}^{\text{max}}_{\text{max}}$  , where  $\mathcal{L}^{\text{max}}_{\text{max}}$ 

#### **Allgemeines** <sup>0</sup>

In der Pressensteuerung WS510P ist es momentan nicht möglich, Kräfte, die während eines Press- bzw. Stanzvorganges auftreten, zu überprüfen.

Es können aber die Preßkräfte mit Hilfe externer Preßkraftgeräte überwacht werden. Jedoch war der Wunsch der Pressenhersteller, alle für den Bediener notwendigen Anzeigen auf einem Gerät bzw. Bildschirm zu haben. Deshalb wurde die Verwaltung der Min.- und Max.-Preßkräfte pro Werkzeug und die Istwertanzeige in die Steuerung integriert.

Mit der Option "Presskraftüberwachungsnahtstelle" ist es möglich, Daten zwischen der Pressensteuerung WS 510 P und einem externen Presskraftüberwachungsgerät auszutauschen.

Der Datenaustausch WS510P - externes Preßkraftüberwachungssystem - erfolgt über V24-Schnittstelle und Ein-/Ausgänge.

Preßkraftspezifische Daten wie beispielsweise "Maximale Preßkraft, Summenkraft, Preßkraftistwert usw. werden über V24 zwischen WS510P und dem Überwachungsgerät ausgetauscht. Über die Ein-/Ausgänge werden zusätzlich Datenkennungen bzw. Steuercodes übertragen, welche für einen geordneten Ablauf bei der Datenübertragung und während der Betriebsphase sorgen.

Mit der nachfolgend beschriebenen Nahtstelle wird es den Herstellern von Preßkraftüberwachungsgeräten ermöglicht, sich an die WS510P anzukoppeln. Da die einzelnen Hersteller teilweise verschiedene Philosophien bezüglich Betriebsarten, Fehlermeldungen usw. vertreten, kann von WS510P-Seite keine einheitliche Festlegung diesbezüglich getroffen werden. Die Definition und der Austausch von Datenkennungen muß aus diesem Grund für das entsprechende Gerät vom Hersteller speziell festgelegt werden. Aus diesem Grund können die nachfolgend beschriebenen Datenkennungen und Fehlermeldungen, sowie das unter Kapitel 14 beschriebene PLC-Programm nur als Beispiel betrachtet werden.

Mit Bestellung der Option "Preßkraftüberwachungsnahtstelle" erhält der Pressenhersteller eine erweiterte Bedienoberfläche und für den Datentransfer notwendige Zyklen. Die Bedienebenen und Zyklen werden mit dem Projektierplatz WS800 erstellt. Sie können bei Bedarf noch mit W800 ergänzt bzw. geändert werden.

 $\label{eq:2.1} \frac{1}{\sqrt{2}}\int_{\mathbb{R}^3}\frac{1}{\sqrt{2}}\left(\frac{1}{\sqrt{2}}\right)^2\frac{1}{\sqrt{2}}\left(\frac{1}{\sqrt{2}}\right)^2\frac{1}{\sqrt{2}}\left(\frac{1}{\sqrt{2}}\right)^2\frac{1}{\sqrt{2}}\left(\frac{1}{\sqrt{2}}\right)^2.$ 

 $\mathcal{L}(\mathcal{L}^{\mathcal{L}})$  and  $\mathcal{L}(\mathcal{L}^{\mathcal{L}})$  and  $\mathcal{L}(\mathcal{L}^{\mathcal{L}})$ 

1

 $a)$ 

# Voraussetzungen

# an der WS 510 P:

- Wenn eine Presskraftüberwachung angeschlossen werden soll, muß das  $\overline{\phantom{0}}$  $MD$  (= Maschinendatum) 306 = Werkzeugdatenmenge auf min. 135 Werkzeugparameter pro Werkzeug abgeändert werden.
- Die Option "Preßkraftüberwachungsnahtstelle" muß vorhanden sein.
- Über die 2. Schnittstelle an der Rückseite der WS 510 P wird die  $\overline{\phantom{0}}$ Datenübertragung durchgeführt.
- Option "2. V24-Schnittstelle" muß vorhanden sein.  $\equiv$
- PRESSKRAFT-Dateneingabe im Bedienbaum "Daten Ein-/Ausgabe" kann  $\overline{a}$ nicht gestartet werden, wenn ein Zyklus im 1. NC-Kanal läuft.

#### b) am PJP (Projektierplatz):

Disketten der "ASM-Standardsoftware V 1.0 M" müssen an der WS 800 geladen sein, bevor die Diskette "Presskraftüberwachungsnahtstelle" geladen werden darf.

#### $\mathbf{c}$ an Dokumentation: Zyklen und Bilder: Projektierungsanleitung Teil 4

 $\label{eq:2.1} \mathcal{L}(\mathcal{L}^{\mathcal{L}}_{\mathcal{L}}(\mathcal{L}^{\mathcal{L}}_{\mathcal{L}})) \leq \mathcal{L}(\mathcal{L}^{\mathcal{L}}_{\mathcal{L}}(\mathcal{L}^{\mathcal{L}}_{\mathcal{L}})) \leq \mathcal{L}(\mathcal{L}^{\mathcal{L}}_{\mathcal{L}}(\mathcal{L}^{\mathcal{L}}_{\mathcal{L}}))$ 

 $\label{eq:2.1} \frac{1}{\sqrt{2}}\int_{\mathbb{R}^3}\frac{1}{\sqrt{2}}\left(\frac{1}{\sqrt{2}}\right)^2\frac{1}{\sqrt{2}}\left(\frac{1}{\sqrt{2}}\right)^2\frac{1}{\sqrt{2}}\left(\frac{1}{\sqrt{2}}\right)^2\frac{1}{\sqrt{2}}\left(\frac{1}{\sqrt{2}}\right)^2.$ 

 $\overline{2}$ 

# Datenkennungen und Fehlerrückmeldungen über Ein-/Ausgänge

Nachfolgende Darstellung stellt die Übertragung von Steuercodes und Fehlermeldungen zwischen Presskraftüberwachungsgerät und WS 510 P beispielhaft dar.

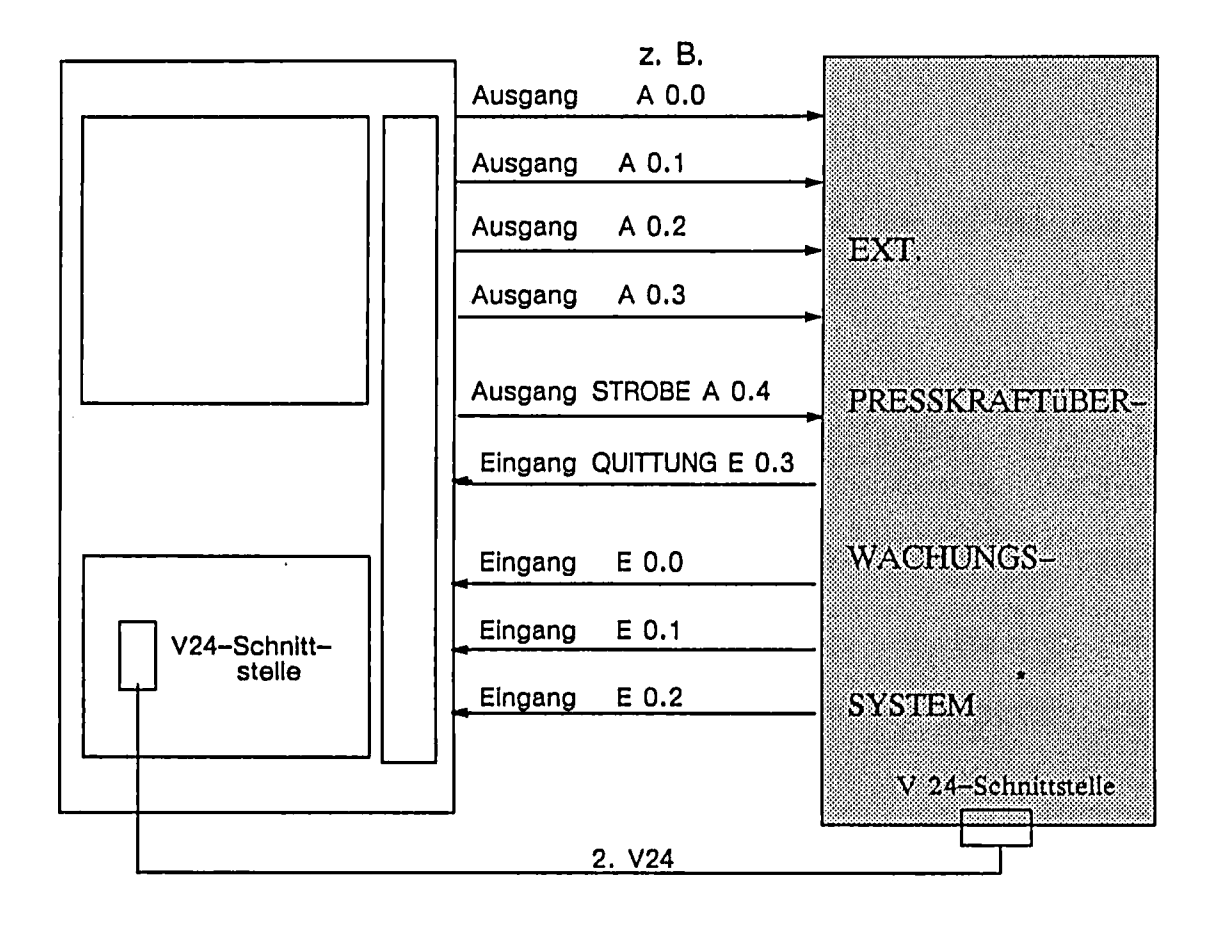

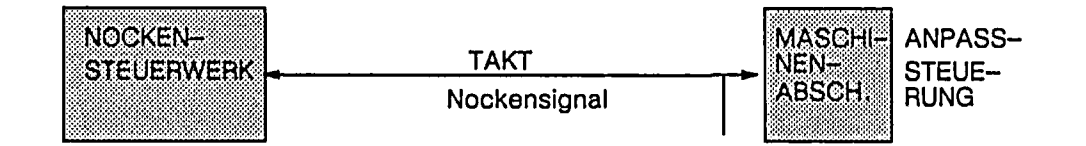

A 0.0 - A 0.4 Datenkennungen + Strobe = PLC-Ausgänge der WS 510 P E 0.0 - E 0.3 Fehlermeldungen + Quittung = PLC-Eingänge der WS 510 P

\*z.B: BRANKAMP

#### $2.1$ Festlegung und Aufbau der Datenkennungen (Beispiel)

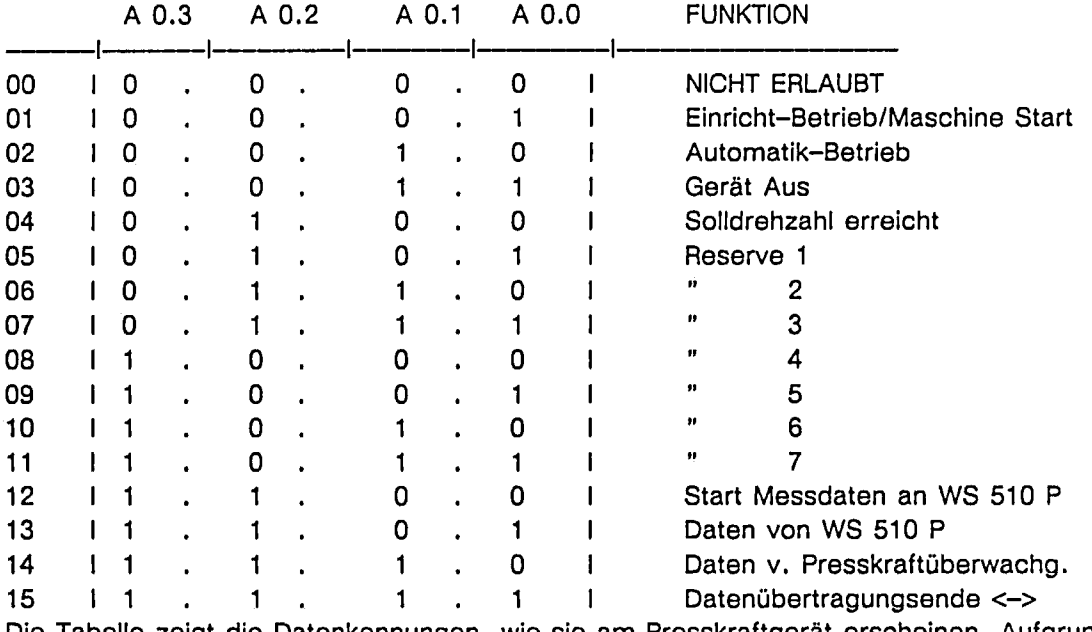

Die Tabelle zeigt die Datenkennungen, wie sie am Presskraftgerät erscheinen. Aufgrund der Logikpegel der Datenleitungen müssen die Ausgänge "invers" ausgegeben werden.

#### $2.1.1$ Erläuterung der Datenkennung

# Einricht-Betrieb/Maschine Start:

01 Das Presskraftgerät überwacht die Presskräfte an zwei Meßstellen, sowie die Summenkraft. Die Presskräfte der Einzelmeßstellen werden mit einem oberen und einem unteren Grenzwert überwacht. Im Einricht-Betrieb oder bei Maschinenanlauf werden, zur Anpassung an drehzahlabhängige Kraftwerte, die Minimum-Grenzen überbrückt. Diese Datenkennung wird nur einmal übergeben. Eine erneute Übergabe ist erst nach einer Abschaltung oder Betriebsartenwechsel notwendig.

# Automatik-Betrieb:

02 Im Automatik-Betrieb sind alle Grenzwerte des Preßkraftmeßgeräte aktiv (auch die Minimum-Grenzen).

# Gerät-Aus:

03 Soll über die WS 510 P die Presskraftüberwachung nicht aktiviert werden, so erhält das Presskraftgerät einen Steuercode, um die Uhrzeit der Geräteabschaltung abzuspeichern.

# Solldrehzahl erreicht:

04 Zum automatischen Umschalten in den Automatikbetrieb (vom Einrichtbetrieb aus) soll nach Erreichen der Soll-Drehzahl ein Steuercode an das Presskraft-Gerät gehen.

# Presskraftdaten übertragen:

12 Die Datenkennung wird benötigt um eine einmalige Übertragung der Presskräfte zur Steuerung zu starten

### Daten von WS 510 P an Presskraftüberwachung:

13 Vor der Übergabe von Daten an die Presskraftüberwachung, muß Steuercode 13 an das Presskraft-Gerät gehen.

## Daten von Presskraftüberwachung an WS 510 P :

14 Vor der Übergabe von Daten von der Presskraftüberwachung an die WS 510 P muß Steuercode 14 am Presskraft-Gerät anstehen.

### Datenübertragungsende:

15 Nach Beenden der Datenübertragung soll ein Steuercode an das Presskraft-Gerät gehen.

 $2.1.2$ Logikpegel der Datenleitungen bzw. Ausgänge A 0.0 - A 0.3

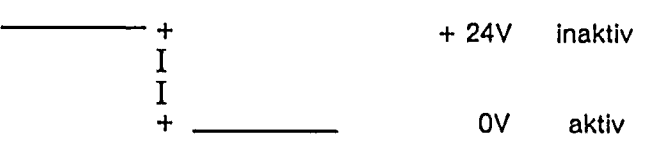

### $2.2$ Aufbau der Fehlerrückmeldungen bzw. Eingänge E 0.0 - E 0.2 (Beispiel)

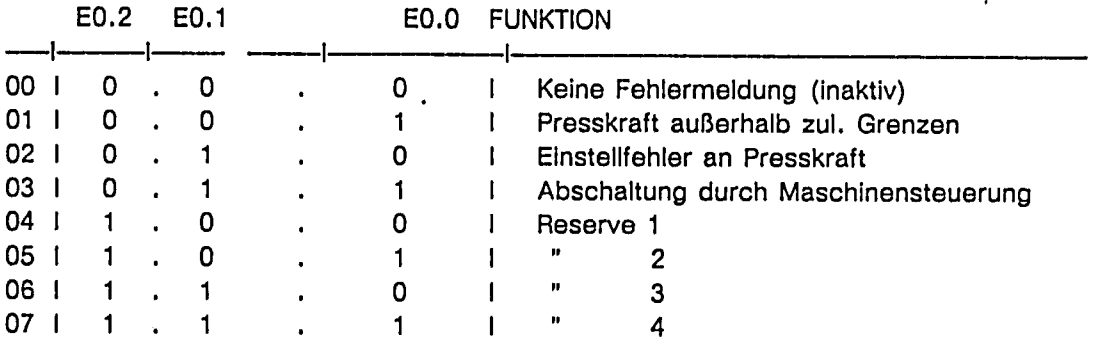

Die Fehlermeldungen sind PLC-Betriebsmeldungen die entweder mit Hilfe des Projektierplatzes (WS 800) erstellt und standardmäßig im ASM (Anwenderspeicher-Modul) hinterlegt sind, oder mit Hilfe des PG's als % PCA Datei erstellt und direkt in den RAM-Speicher der WS 510 P geladen werden können. Die Texte der Meldungen und ihre Zuordnung zu Alarmnr. sind hier als Beispiel zu betrachten.

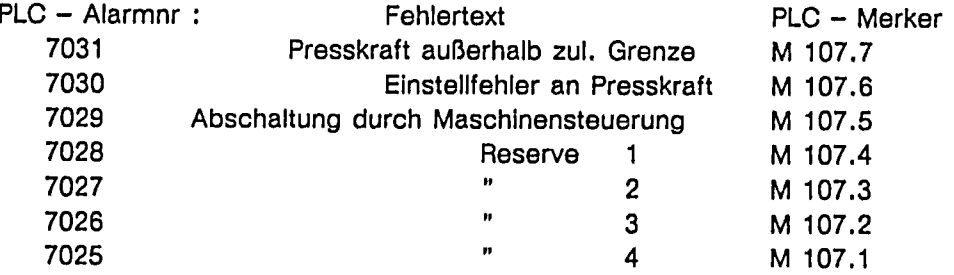

Die Fehlerquittierung erfolgt durch einen Betriebsartencode (Einricht-Betrieb, Automatik-Betrieb) von der WS 510 P.

#### $2.2.1$ Abschalten der Presse bei Fehlermeldungen von der Presskraftüberwachung

Beim Ansprechen der Überwachung wird die Presse durch die Presskraftüberwachung über einen Kontakt gestoppt.

Die Zyklen werden über die Kennung R999 = 999 (OT-STOPP-Kennung) angehalten, welche über die PLC an die NC der WS 510 P übertragen wird.

#### $2.2.2$ Logikpegel der Fehlermeldungen F0-F2

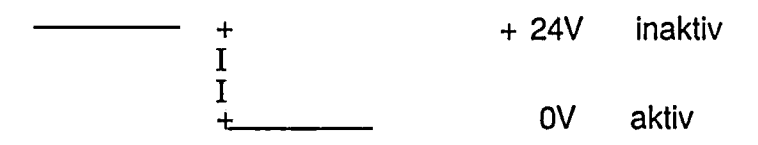

#### $2.2.3$ Zusätzlicher Fehlercode

Zusätzlich kann ein Fehlercode in Form eines R-Parameters R120 von dem Presskraftgerät an die WS 510 P übergeben werden. Diesem Fehlercode können z.B. Fehlermeldungen zugeordnet werden, welche die WS 510 P auswertet und zur Anzeige bringen kann.

#### $2.3$ Strobe- und Quittungsleitung (Beispiel)

Die Datenkennungen (Iow aktiv) werden durch ein Strobesignal aktiviert. Das Strobesignal "Ausgang" wird von der Presskraftüberwachung quittiert.

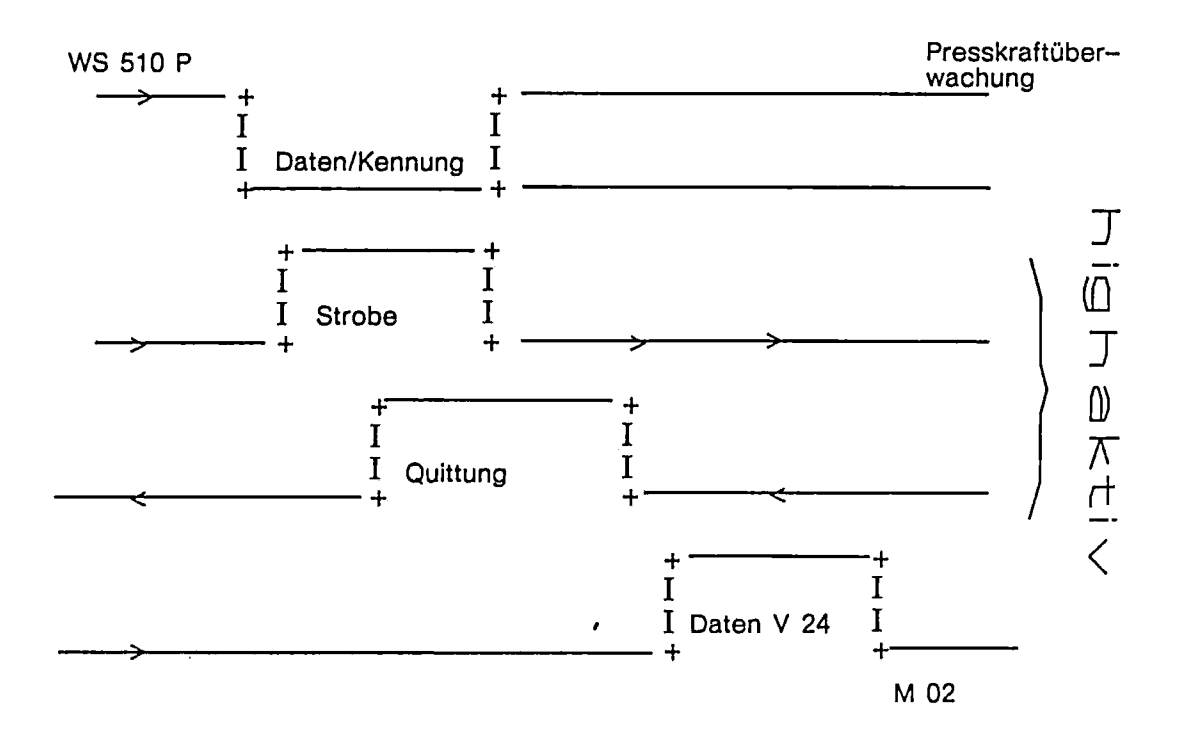

Zeitdiagramm der Steuercodes

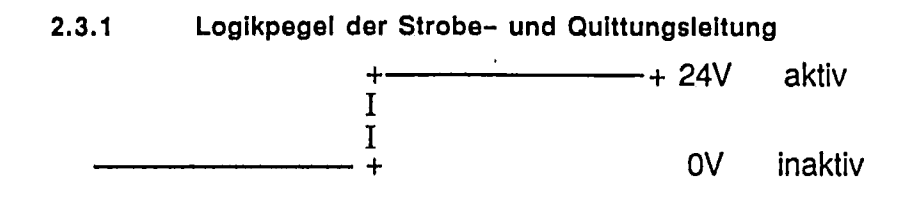

#### $2.4$ Aktivierung der Presskraftüberwachung

Die Presskraftüberwachung erhält von der WS 510 P ein Nockensignal zur Aktivierung. Weiterhin muß die Option "Preßkraftüberwachungsnahtstelle" vorhanden sein, damit die Steuerung zusammen mit einem externen Überwachungsgerät zusammenarbeiten kann.  $\label{eq:2.1} \frac{1}{\sqrt{2\pi}}\int_{0}^{\infty}\frac{1}{\sqrt{2\pi}}\left(\frac{1}{\sqrt{2\pi}}\right)^{2\alpha} \frac{1}{\sqrt{2\pi}}\int_{0}^{\infty}\frac{1}{\sqrt{2\pi}}\left(\frac{1}{\sqrt{2\pi}}\right)^{\alpha} \frac{1}{\sqrt{2\pi}}\frac{1}{\sqrt{2\pi}}\int_{0}^{\infty}\frac{1}{\sqrt{2\pi}}\frac{1}{\sqrt{2\pi}}\frac{1}{\sqrt{2\pi}}\frac{1}{\sqrt{2\pi}}\frac{1}{\sqrt{2\pi}}\frac{1}{\sqrt{2\$ 

### Aufbau der Presskraftdaten 3

#### $3.1$ Summendaten

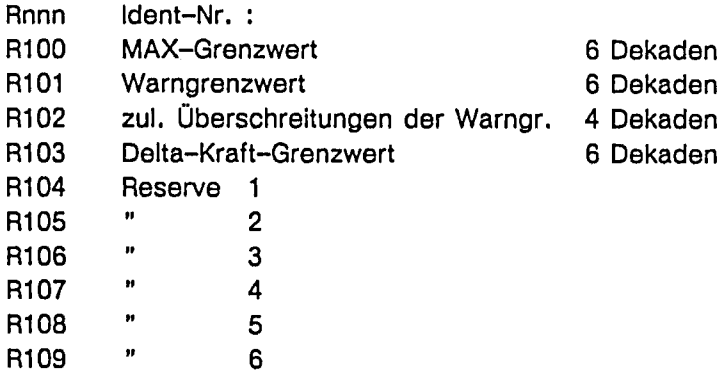

Summmendaten sind maschinenabhängig. Die Eingabe ist nur über Schlüsselschalter und Kennworteingabe möglich. In der Standardbedienebene werden die Daten nur angezeigt.

#### $3.2$ Stufenbezogene Daten für linke Stufe

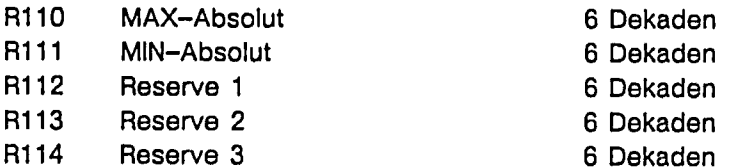

#### Stufenbezogene Daten für rechte Stufe  $3.3$

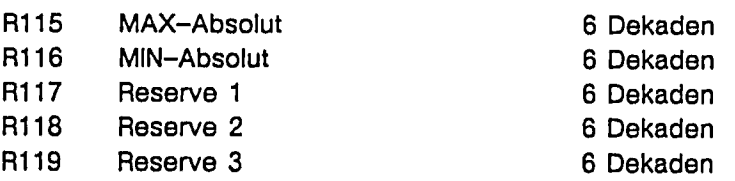

#### $3.4$ **Istwerte**

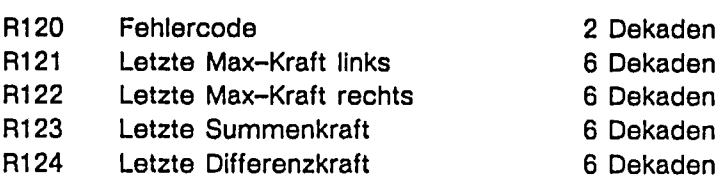

R125  $\ddot{\cdot}$ 

R129 Reserve  $\label{eq:2.1} \frac{1}{\sqrt{2}}\int_{\mathbb{R}^3}\frac{1}{\sqrt{2}}\left(\frac{1}{\sqrt{2}}\right)^2\frac{1}{\sqrt{2}}\left(\frac{1}{\sqrt{2}}\right)^2\frac{1}{\sqrt{2}}\left(\frac{1}{\sqrt{2}}\right)^2\frac{1}{\sqrt{2}}\left(\frac{1}{\sqrt{2}}\right)^2.$  $\label{eq:2.1} \frac{1}{\sqrt{2}}\int_{\mathbb{R}^3}\frac{1}{\sqrt{2}}\left(\frac{1}{\sqrt{2}}\int_{\mathbb{R}^3}\frac{1}{\sqrt{2}}\left(\frac{1}{\sqrt{2}}\int_{\mathbb{R}^3}\frac{1}{\sqrt{2}}\right)\frac{1}{\sqrt{2}}\right)\frac{1}{\sqrt{2}}\,d\mu.$ 

 $\sim 10^6$ 

### Serielle Schnittstelle an der WS 510 P 4

Über die 2. V24-Schnittstelle wird bei WKZ-Nr.-Wechsel alle nötigen Einstellparameter für das Überwachungsgerät übertragen. Jederzeit (bei Maschinenstillstand) können eingestellte Daten bzw. Istwerte an die WS 510 P zurückgesendet werden. Die Häufigkeit des Datentransfers der Istwerte richtet sich nach dem Anwender bzw. nach dem PLC-Programm. Eine Datenübertragung wird binnen eines PLC-Zykluses nach Übergabe des obigen Steuercodes 13/14 aufgenommen und nach Übertragsende durch den Steuercode 15 quittiert.

Die Schnittstelle hat folgende Parameter :

An der WS 510 P muß für eine Baudrate von 1200 und Übertragungsende M02 folgende Settingdateneinstellung vorgenommen werden.

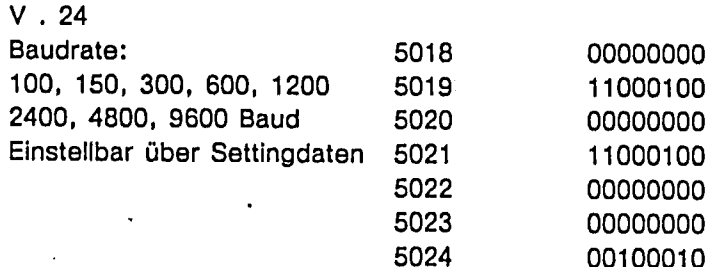

5024 Bit 5 bezieht sich nur auf die Datenausgabe

 $-1$  Startbit

8 Datenbits (ISO-Code: intern 7 Datenbits ASCII + 1 Paritybit gerade) 2 Stoppbits

- Option 2.V24 Schnittstelle muß vorhanden sein.

#### $4.1$ **Datenformat**

Ein R-Parameter kann bis zu 19 Zeichen lang sein. Die Datenübertragung über V24 erfolgt in ASCII-Zeichen, also ist pro Zeichen ein Byte erforderlich. Aufbau eines R-Parameters :

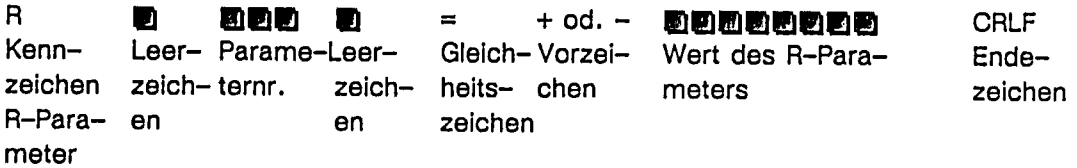

#### $4.1.1$ Datenausgabe

Bei der Datenausgabe werden die Parameter R0 bis R 499 an das Presskraftgerät ausgegeben. Ist der Wert des R-Parameters nur ein oder zweistellig wird der Speicherbereich nur teilweise ausgenutzt. Anhand der R-Parameternummer erkennt das Drucküberwachungsgerät welcher Wert übertragen wurde.

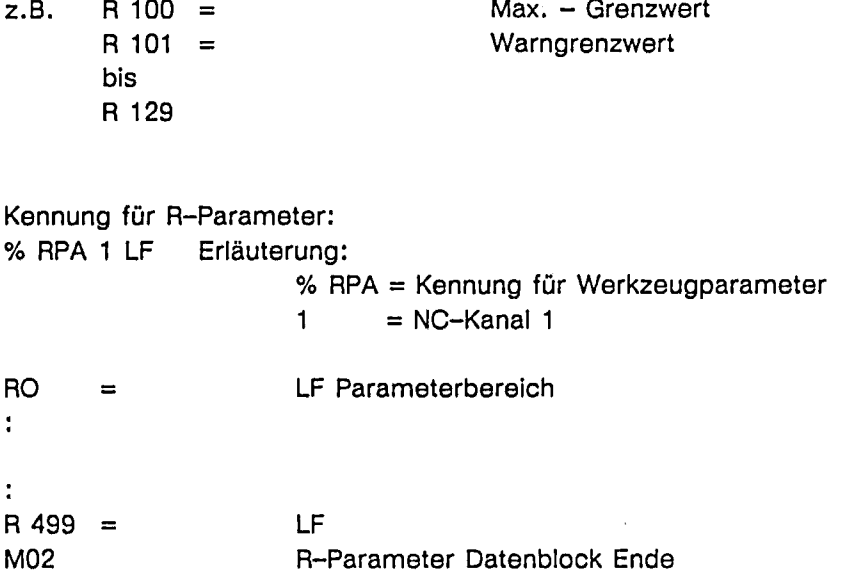

#### $4.1.2$ Dateneingabe

Bei der Datenübertragung vom Presskraftgerät an die WS 510 P reicht es die Parameter R 100 bis R 129 für das angewählte Werkzeug zu übertragen. Hierfür muß im Presskraftgerät der Bereich R 130 bis R 499 gelöscht werden.

### **Bedienung** 5

 $\blacksquare$ 

# $5.1$ Datenübertragung von WS 510 P → Presskraftüberwachung

Menübeschreibungsnr.: Standard

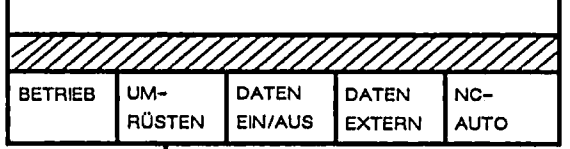

n

Wenn Sie weiterschalten wird die Presse gestoppt

Menübeschreibungsnr.: siehe Standard V 1.0 M  $\blacksquare$ 

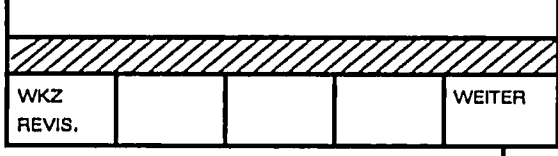

Menübeschreibungsnr.: siehe Standard V 1.0 M

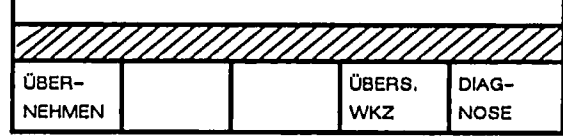

WKZ-Nr. eintragen

$$
\big\}
$$

Softkey "Übernehmen"

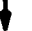

Menübeschreibungsnr.: 036

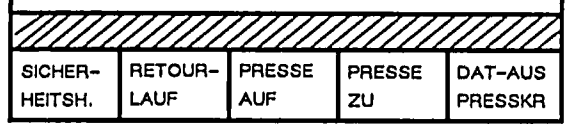

NC-Start- Taste an der MSTT betätigen

Wenn Meldungen "Datenausgabe Presskraft aktivieren" am Bildschirm erscheint, Sofkey "DAT-AUS PRESSKR" betätigen

1

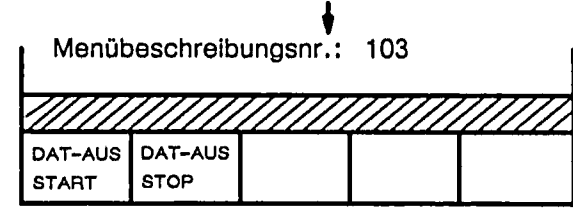

Kanalnr. und Schnittstellennr. eintragen

Softkey "DAT-AUS START" betätigen

# Datenübertragung von Presskraftüberwachung  $\rightarrow$  WS  $5.2$ 510 P

Menübeschreibungsnr.: s. Standard V 1.0 M **DATEN BETRIEB** UM-**DATEN**  $NC-$ RÜSTEN EIN/AUS **EXTERN AUTO** Menübeschreibungsnr.:s. Standard V 1.0 M **KORREK** PROGR-ÜBERS. WKZ-**UMRÜST TUREN AUFRUF** DATEN **ACHSEN** WKZ. Menübeschreibungsnr.: 055 PRESS  $WKZ -$ DIAG-**KRAFT** HANDH. **NOSE** WKZ-Nr. eintragen Softkey "PRESSKRAFT" Menübeschreibungsnr.: 7 104 **SUMMENB STUFENB** PRESSKR DAT-EIN **DATEN DATEN** Menübeschreibungsnr.: 100 ////////////// **PRESSKR SUMMENB** DAT-EIN **DATEN** ٦ Presskraft aktivieren: ja od. nein - Kennung eintragen Softkey "PRESSKR. DATEN" **0** ③ 4

 $\overline{\sf M}$  :

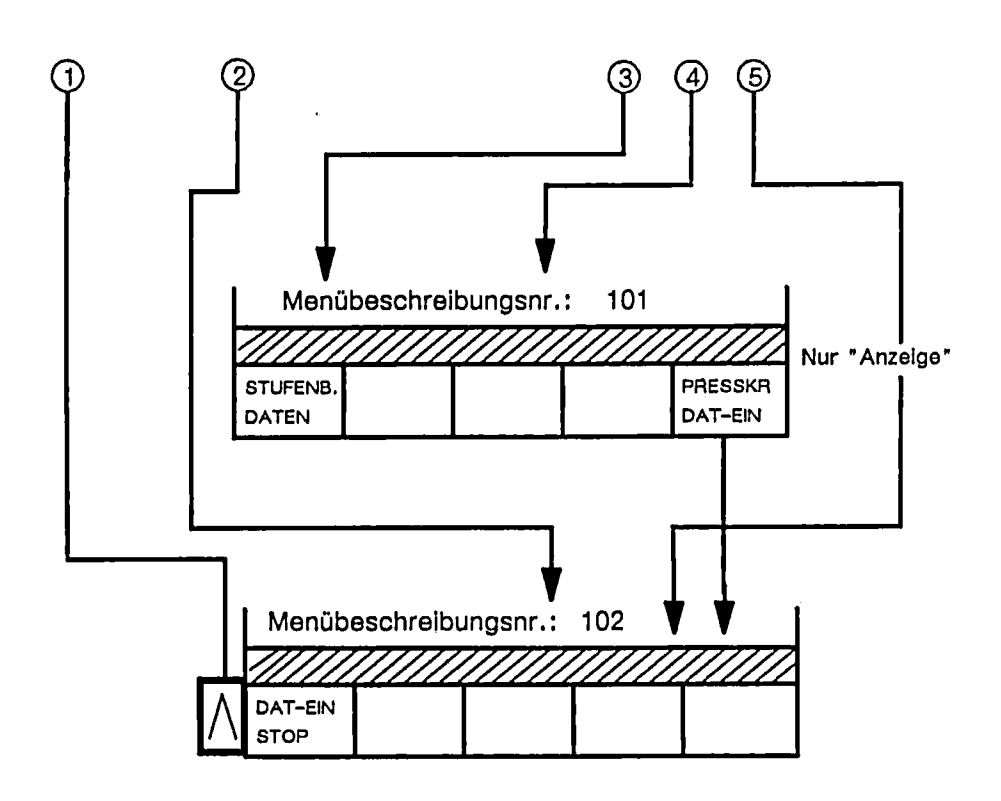

Schnittstellennr. 2 eintragen und

NC-Start- Taste an der MSTT betätigen.

Hiermit werden die summen- und stufenbezogenen Daten für das Werkzeug über die V24 von der Überwachungseinheit in die WS 510 P geholt.

Mit RECALL gelangt man 1.) In die Ausgangsbedienebene zurück

2.) werden die eingegebenen WKZ-Daten in den Werkzeugdatenspeicher hinterlegt.

#### $5.3$ Presskraftistwertanzeige

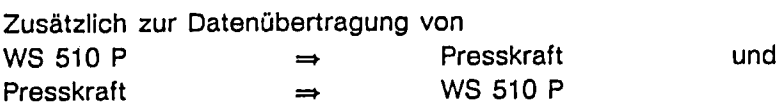

ist es der WS 510 P möglich, Presskraftistwerte anzuzeigen. Hierfür steht in den Betriebsarten

- DAUERHUB
- EINZELHUB
- $-$  TIPPBETRIEB

je ein Anzeigebild zur Verfügung.

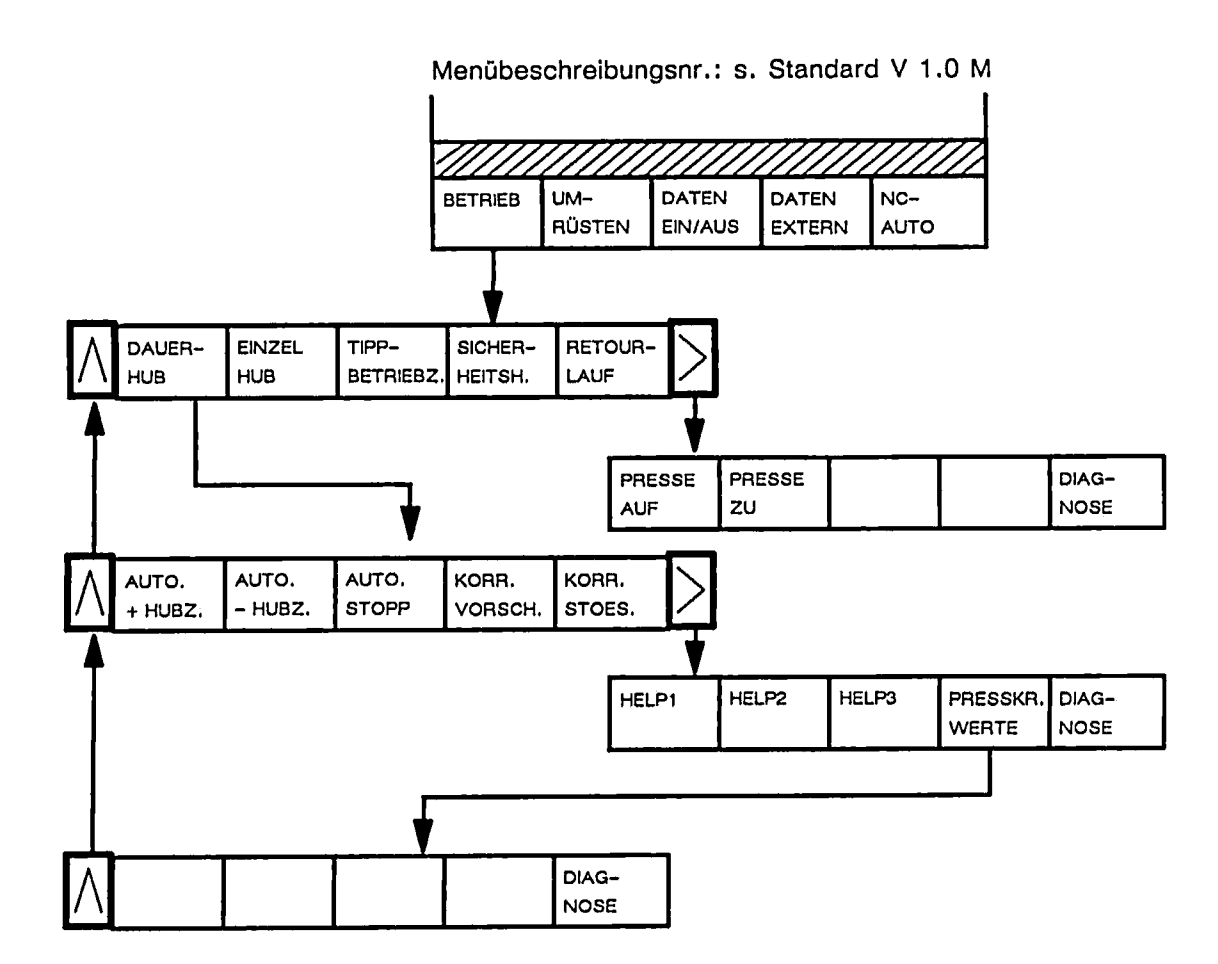

6

# Beschreibung der neuen und standardmäßig abgeänderten Masken

Die neuen Masken wurden wie die Standardbilder der WS 510 P am PJP erstellt. Um sie in die Standardbedienebene einknüpfen zu können mußte der Anwendermenübaum

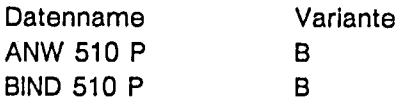

# abgeändert werden.

Weitere Änderungen wurden an den Bildern für die Werkzeugübersicht vorgenommen, da sich der Parametersatz pro Werkzeug durch die hinzukommenden Presskraftdaten auf 135 Parameter pro Werkzeug erhöht hat. Damit lassen sich nicht mehr standardmäßig 32 Werkzeuge im Werkzeugparameterspeicher hinterlegen, sondern 29.

Sollte die Funktion "BINDEN" am PJP aktiviert werden, muß sich nicht nur der Inhalt der Diskette "Presskraftüberwachung" auf der Testplatte des PJP befinden, sondern auch die Standard-Version Zyklen und Masken V 1.0M der WS 510 P.

# Achtung:

Erst nachdem die Standard-Bedienoberflächen-Version der WS 510 P am PJP geladen wurde, darf die Diskette mit Presskraftüberwachung auf Festplatte der WS 800 kopiert werden.

#### Im Bedienbaum DATEN EIN-/AUSGABE  $6.1$

# Anwendermenübaum

# Menübeschreibungsnr.: 055

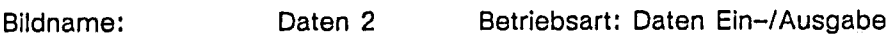

Variante:  $\, {\bf B}$ Eingabemaske

Cursorpositionsspeicher Nr.: 000 0 Cursor-Art:

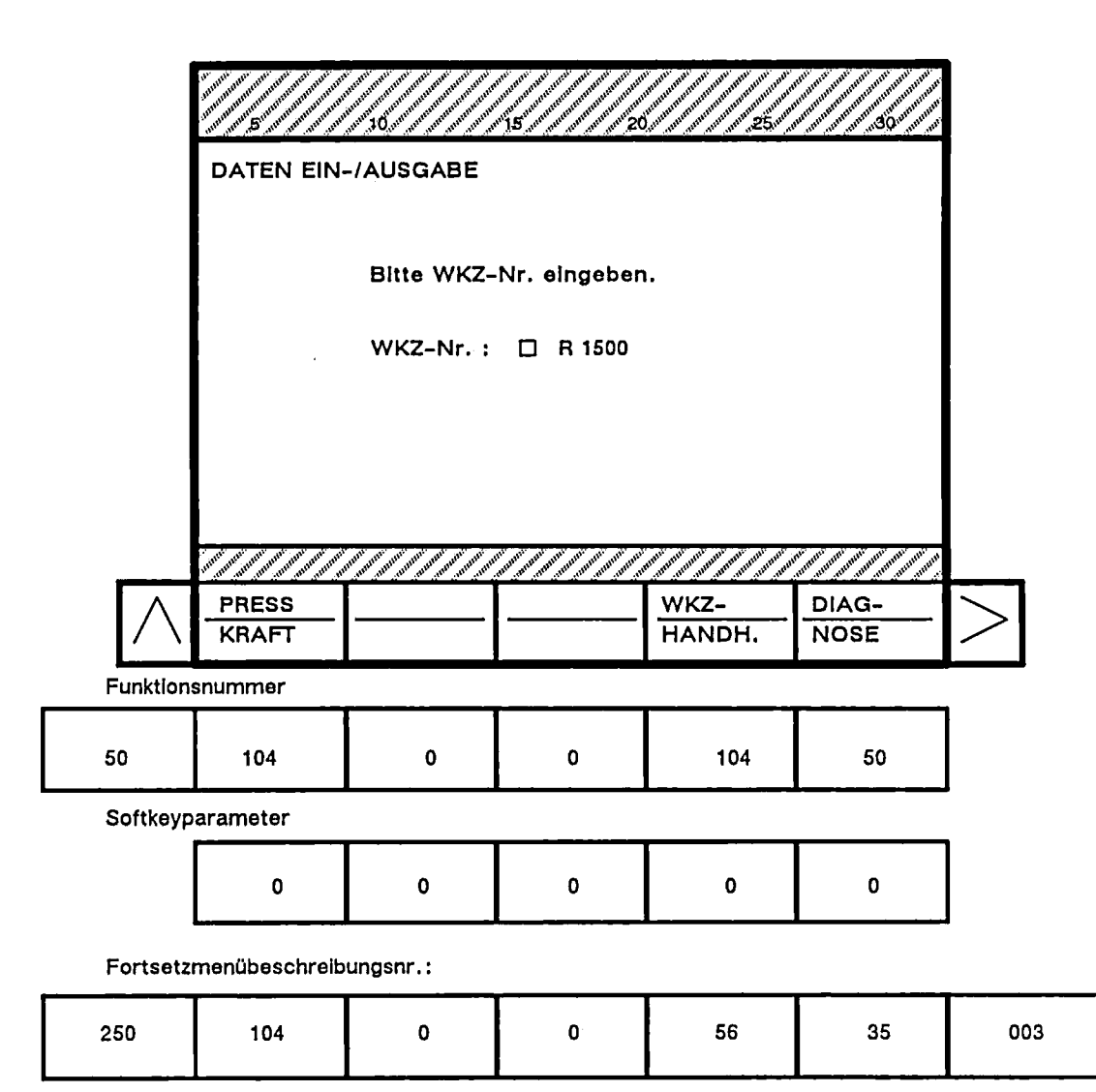

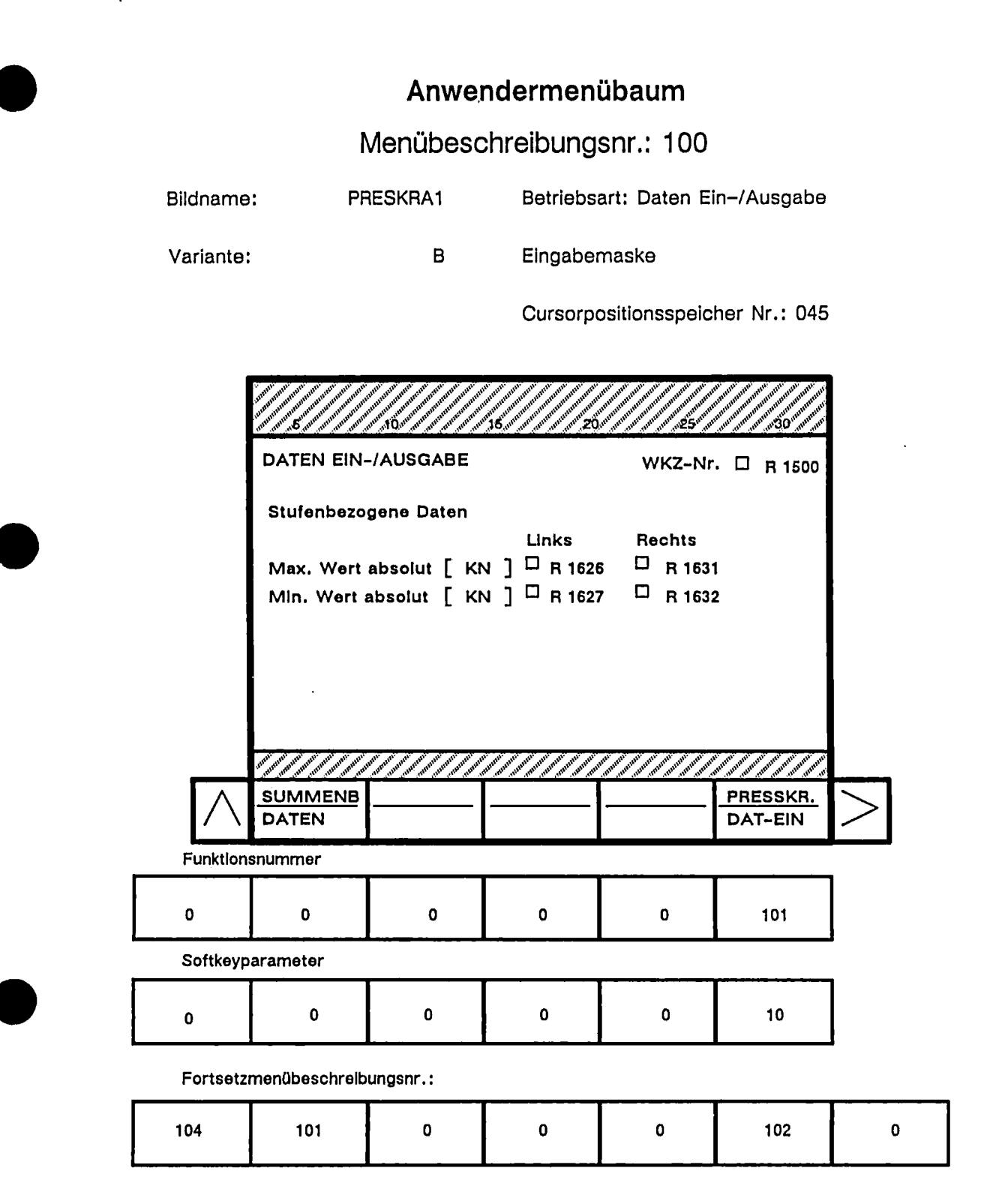

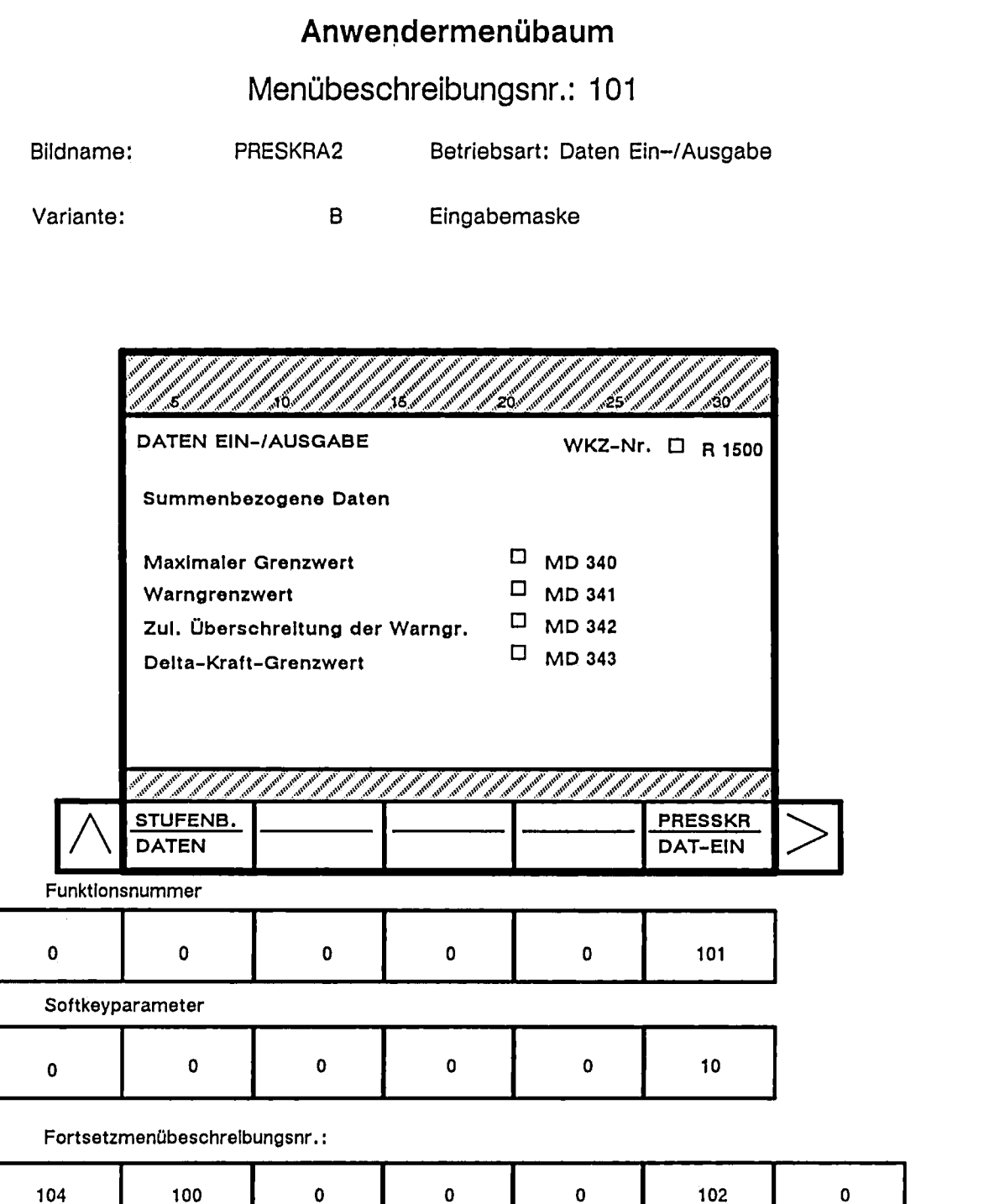

 $\ddot{\phantom{a}}$ 

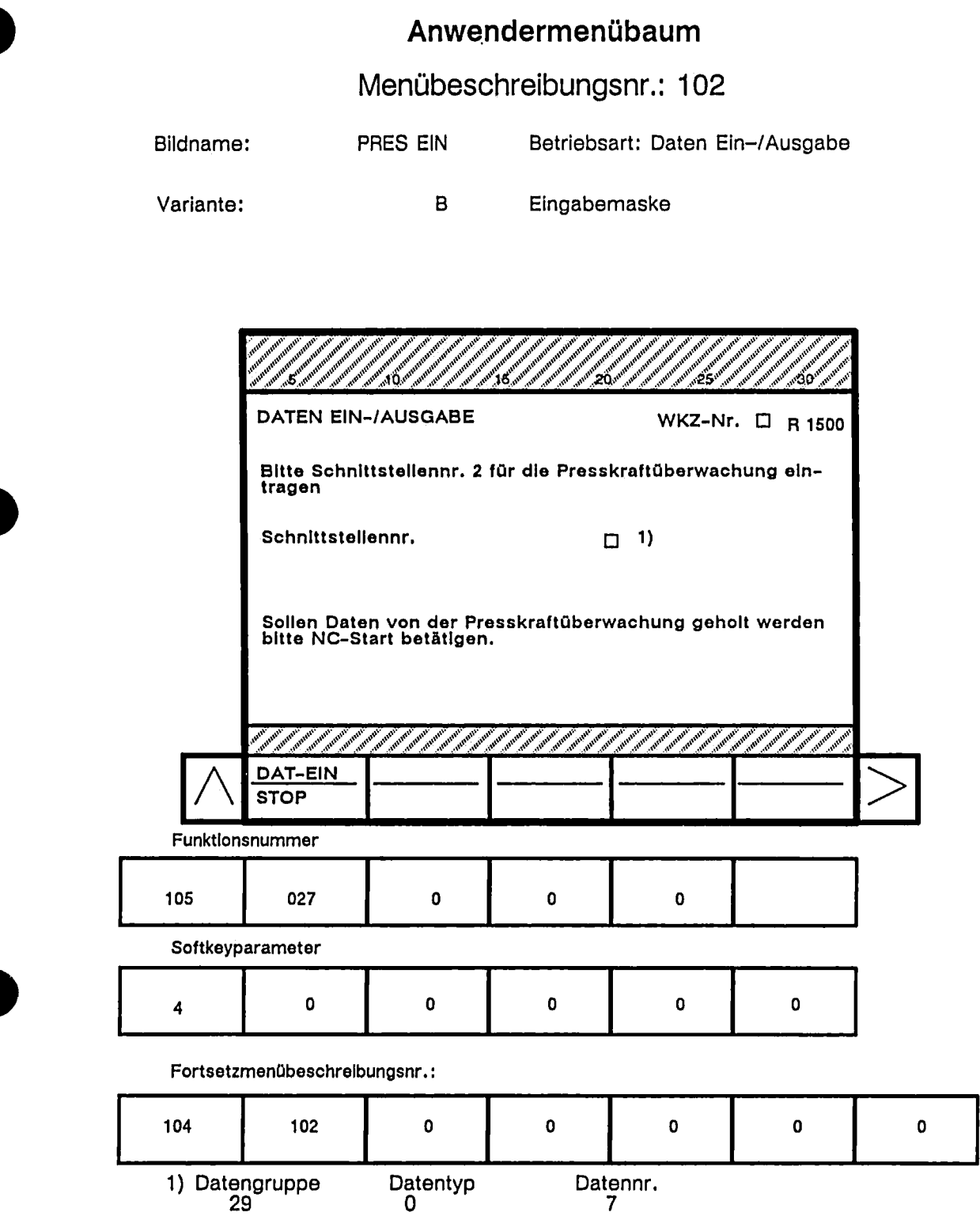

Datentyp<br>0

 $\ddot{\phantom{a}}$ 

 $\bar{\beta}$ 

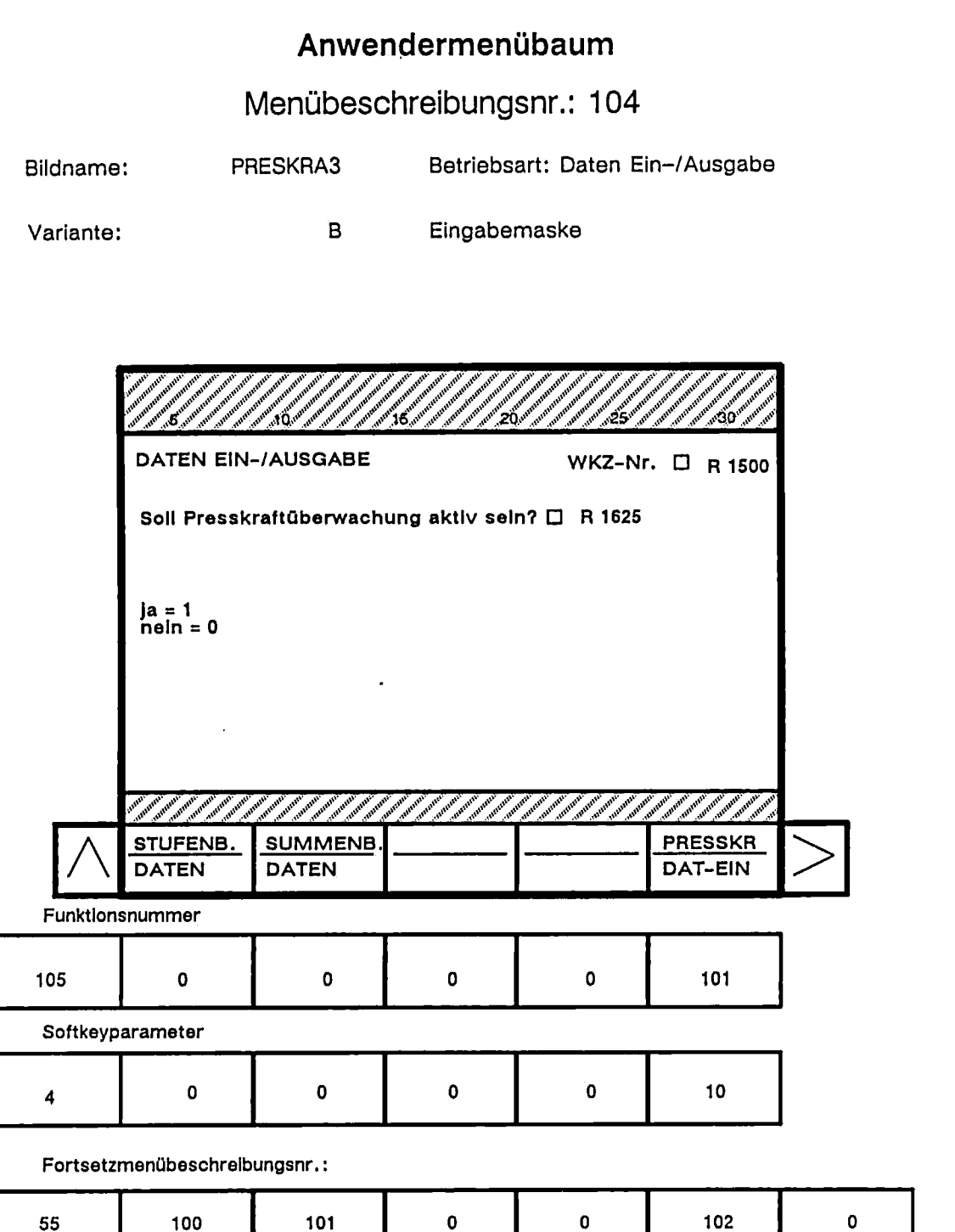

 $\ddot{\phantom{a}}$ 

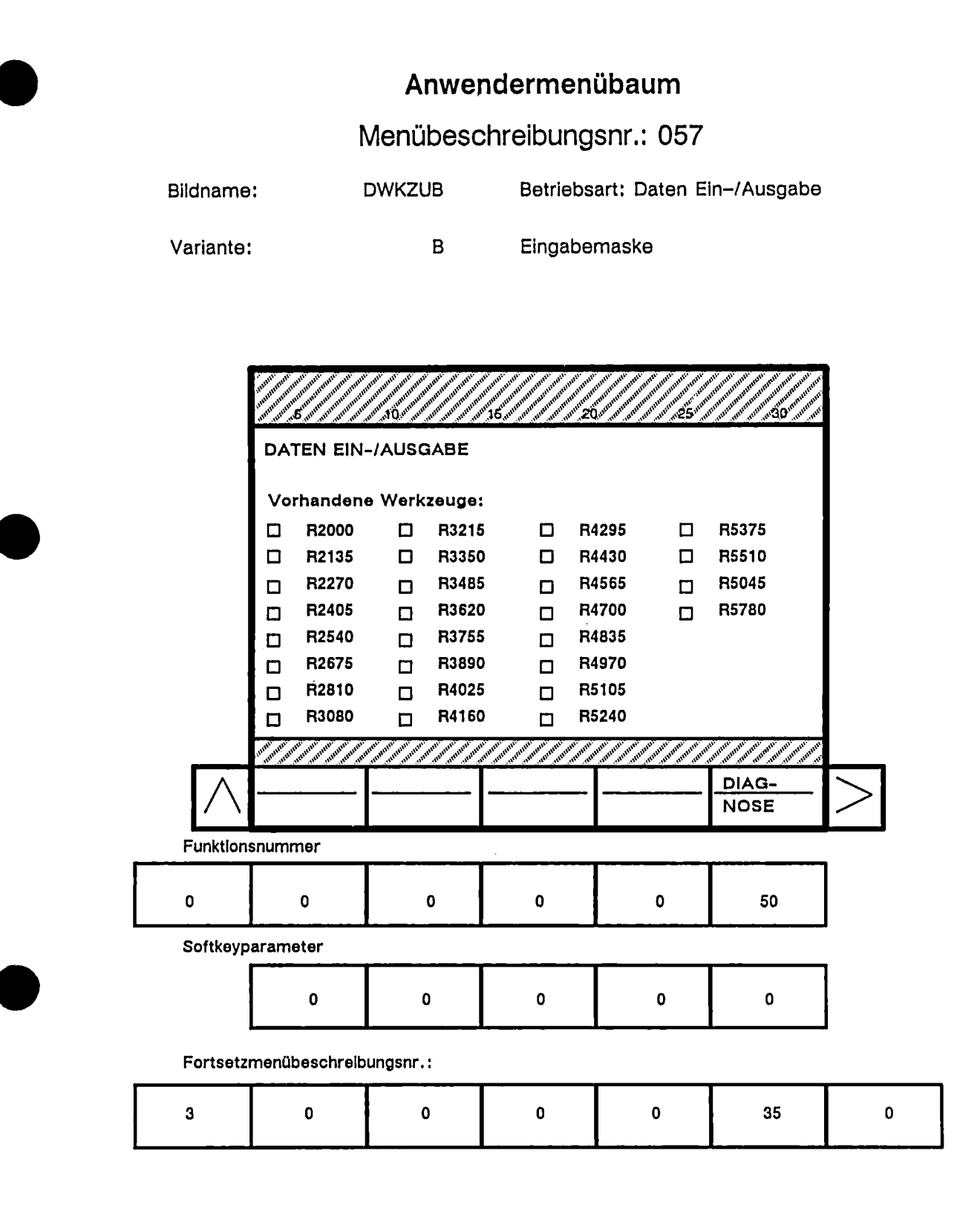

#### $6.2$ Im Bedienbaum "UMRUESTEN"

# Anwendermenübaum

Menübeschreibungsnr.: 036

Bildname: UMRST3 Betriebsart: Umrüsten

Istwertmaske Variante:  $\, {\bf B}$ 

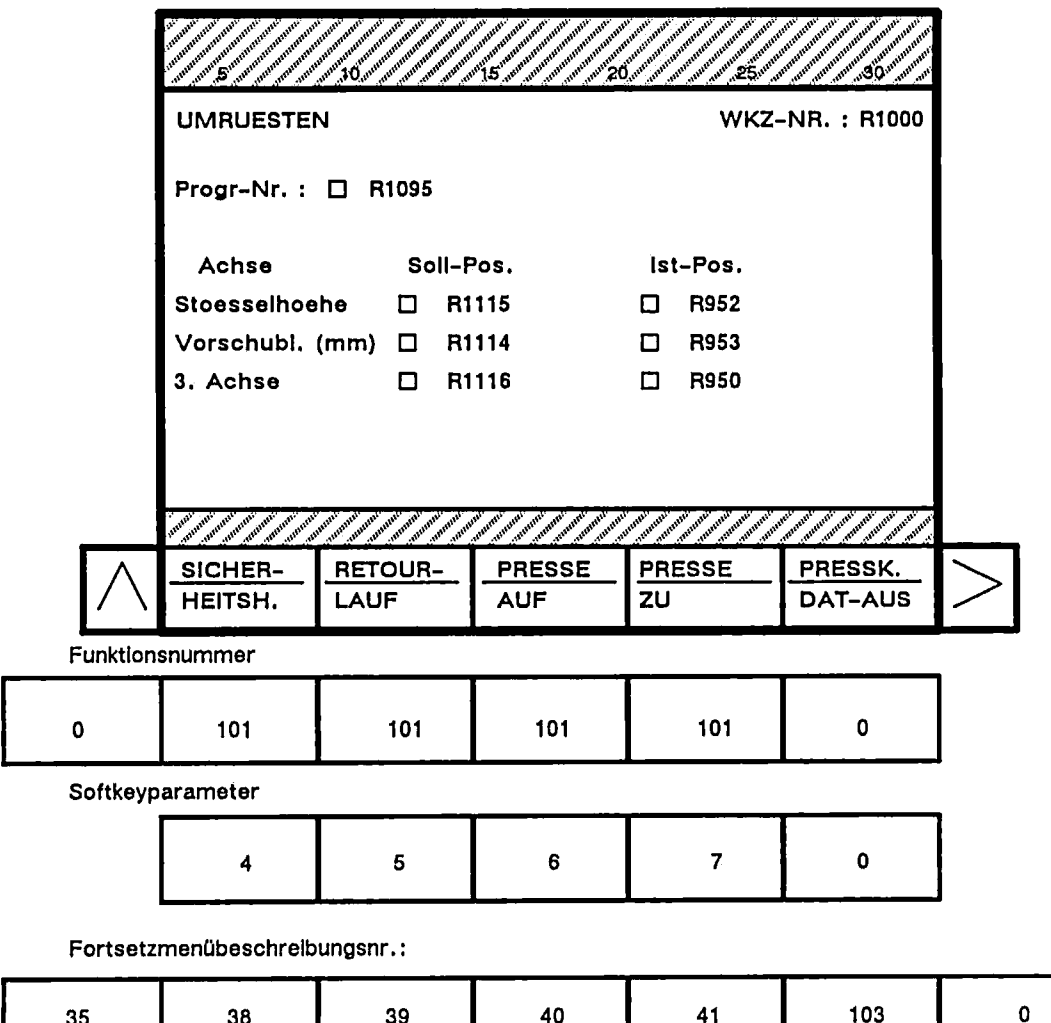

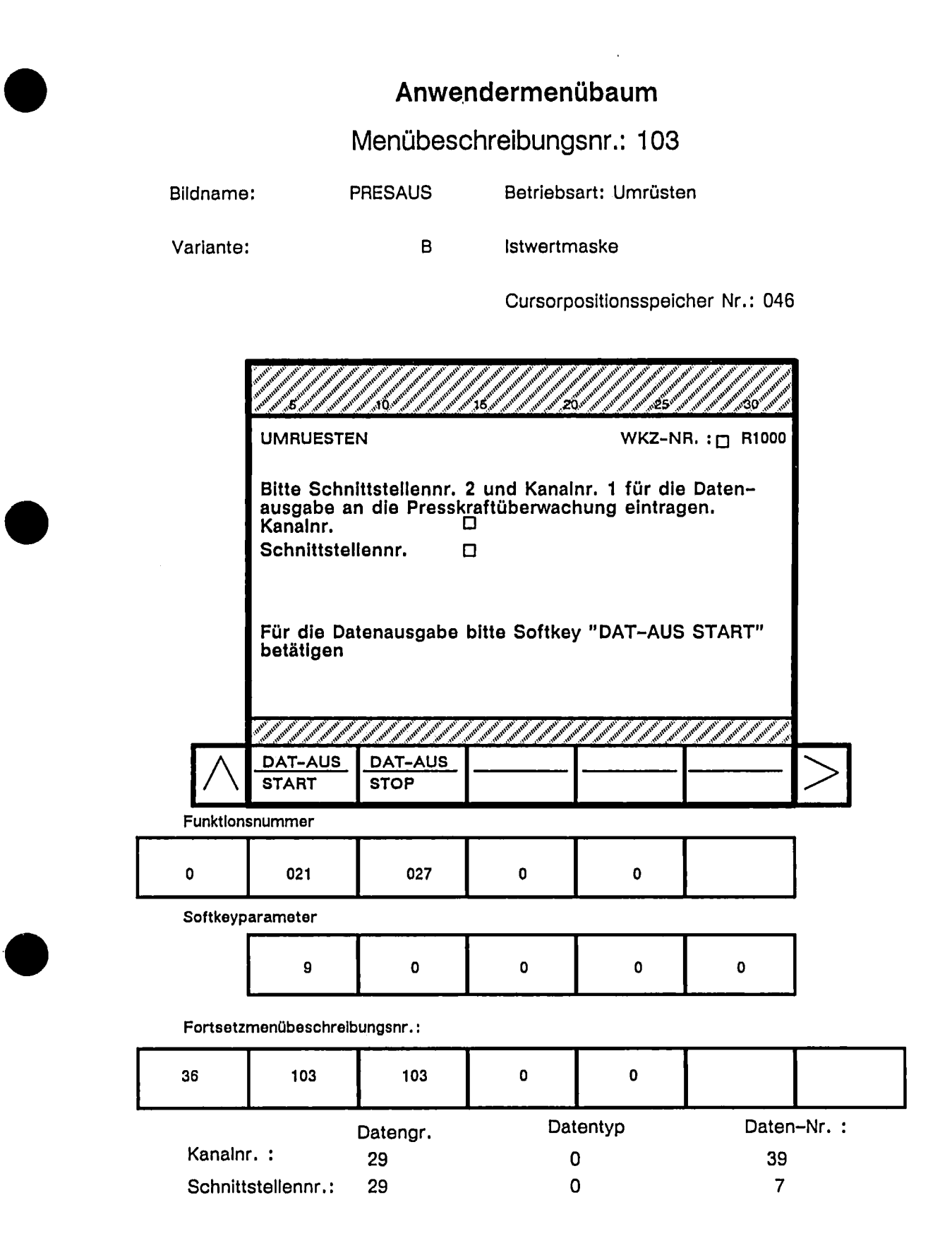
## Anwendermenübaum

## Menübeschreibungsnr.: 058

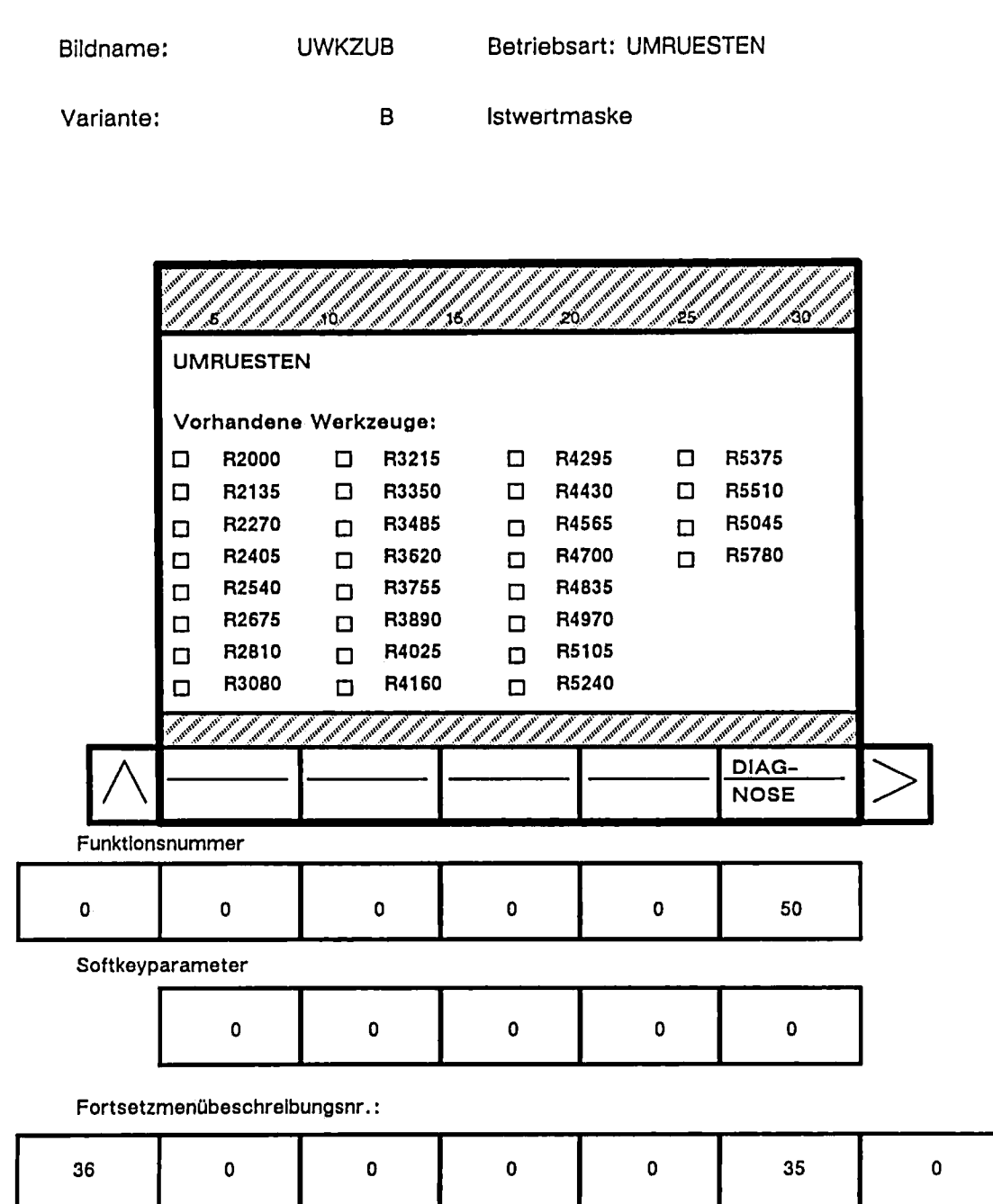

#### Im Bedienbaum "BETRIEB" 6.3

## Anwendermenübaum

# Menübeschreibungsnr.: 013

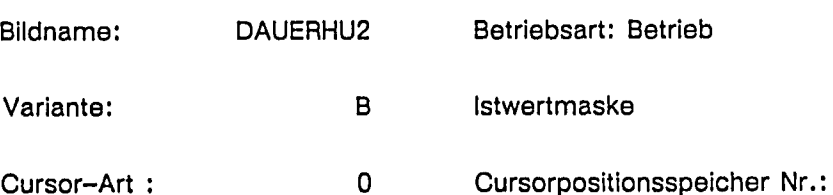

Cursor-Art:

Cursorpositionsspeicher Nr.: 040

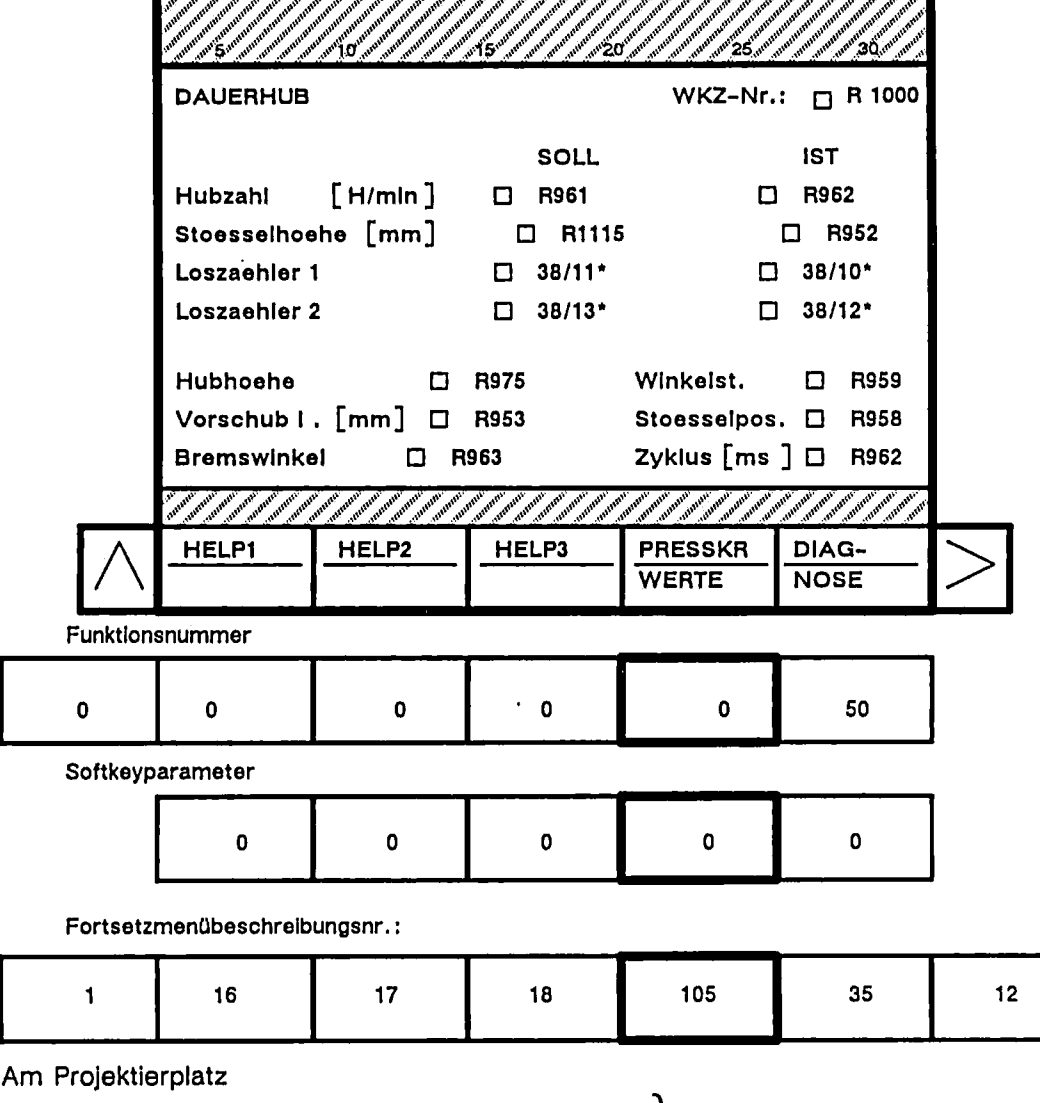

\*:  $38 =$  Datengruppe

10 bzw. 11 bzw. 12 bzw. 13 = Datennummer.

System-<br>zellen

#### Menübeschreibungsnr.: 105 **DPRESIST** Betriebsart: Betrieb Bildname: Istwertmaske Variante:  $\mathbf{B}$ ۰., **DAUERHUB** WKZ-Nr.: □R 1000 Presskraftwerte MIN. **IST** MAX. LINKS [KN] 口 R1127  $\Box$  R121 口 R1126 RECHTS [KN] 口 R1132  $\Box$  R1131  $\Box$  R122 SOLL **IST** Summenkraft  $\square$  MD340  $\Box$ R123 Delta-Kraft  $\square$  MD343  $\Box$  R124 DIAG-**NOSE** Funktionsnummer  $\mathbf 0$  $\pmb{0}$  $\mathbf 0$  $\mathbf 0$  $\circ$ 50 Softkeyparameter  $\mathbf 0$  $\mathbf 0$  $\mathbf 0$  $\mathbf 0$  $\mathbf 0$  $\mathbf 0$ Fortsetzmenübeschreibungsnr.:  $13$  $\mathbf 0$  $\mathbf 0$  $\mathbf 0$  $\mathbf 0$ 35  $\mathbf 0$

Anwendermenübaum

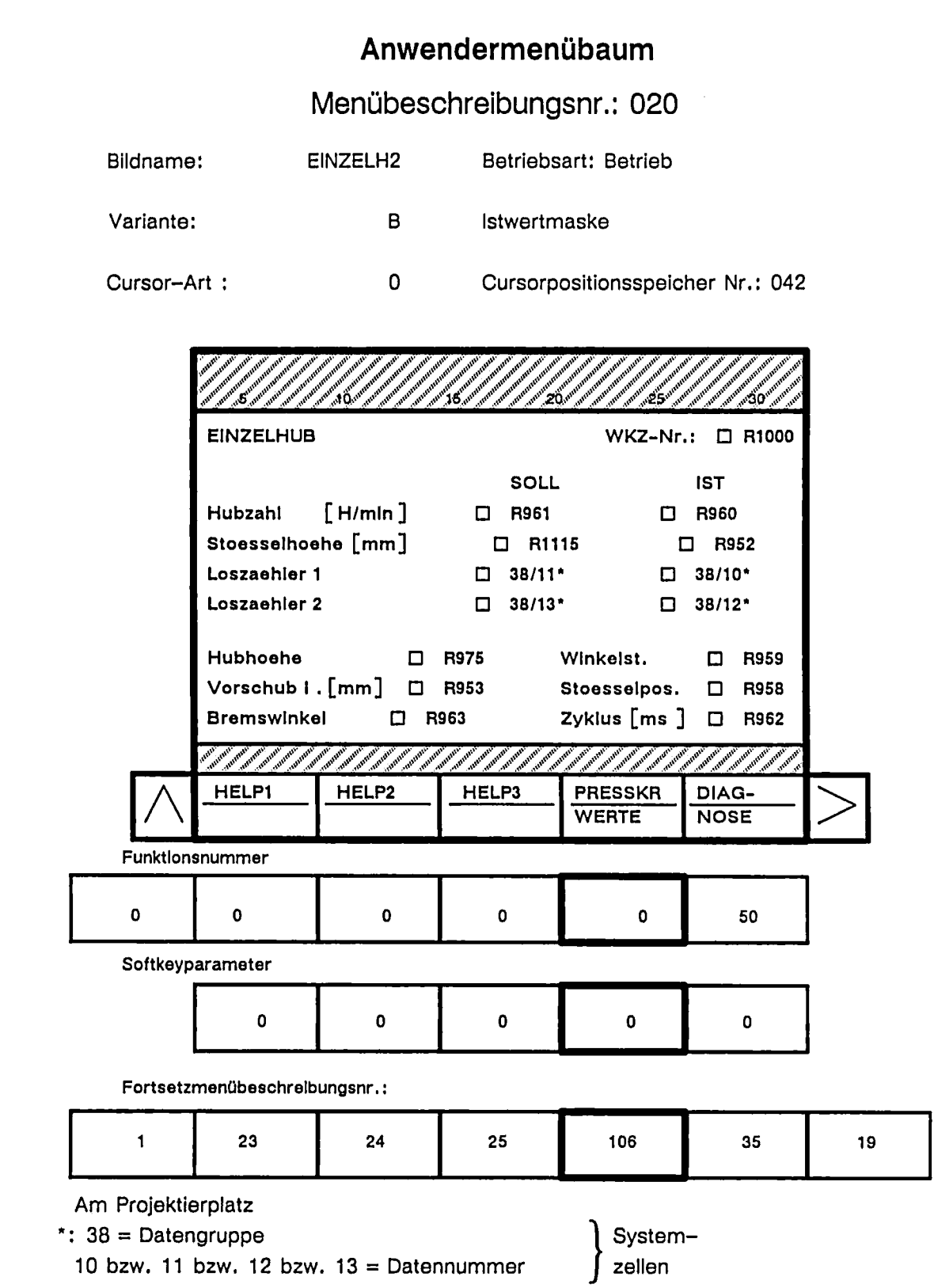

 $\cdot$ 

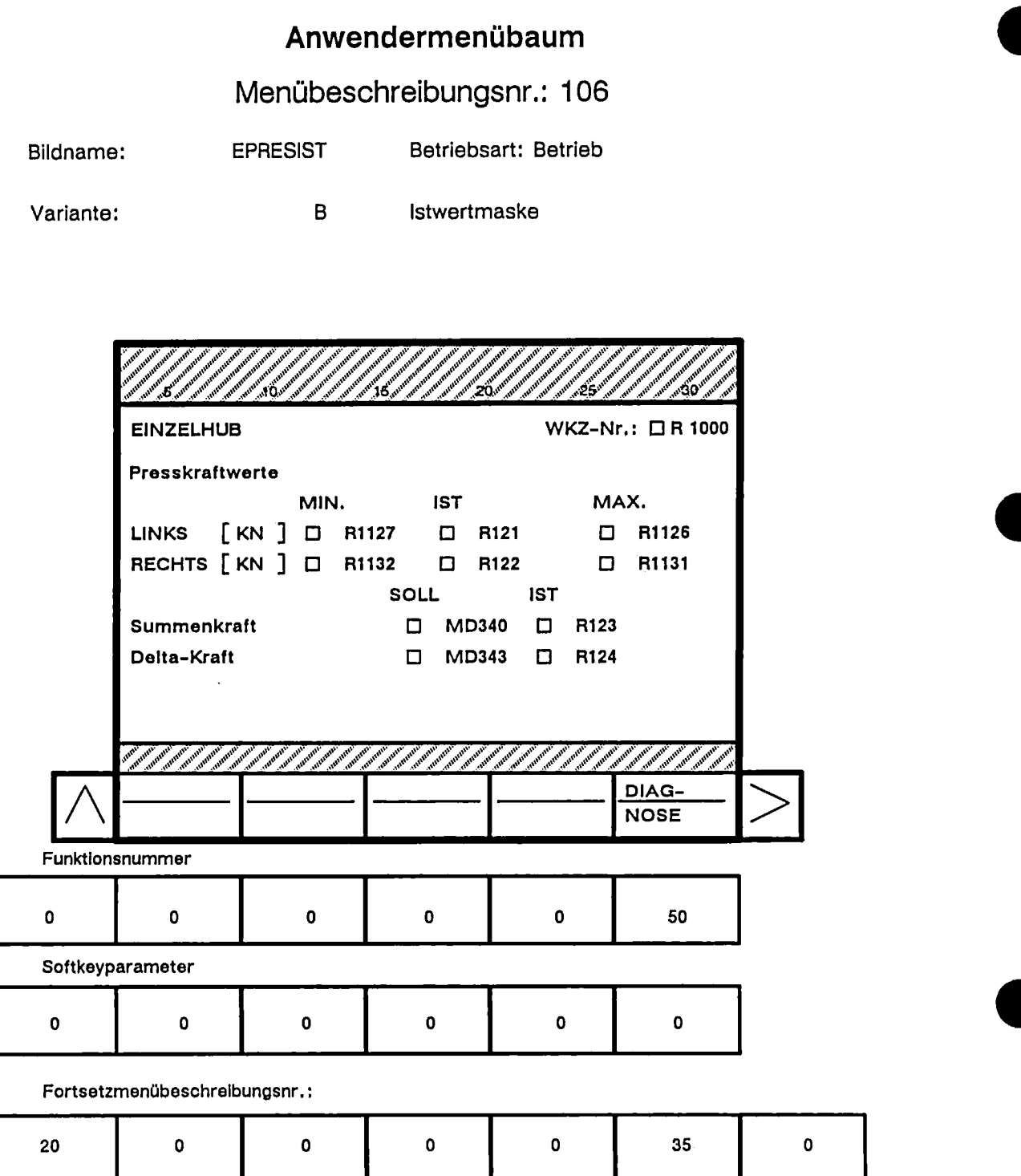

 $\ddot{\phantom{a}}$ 

Anwendermenübaum

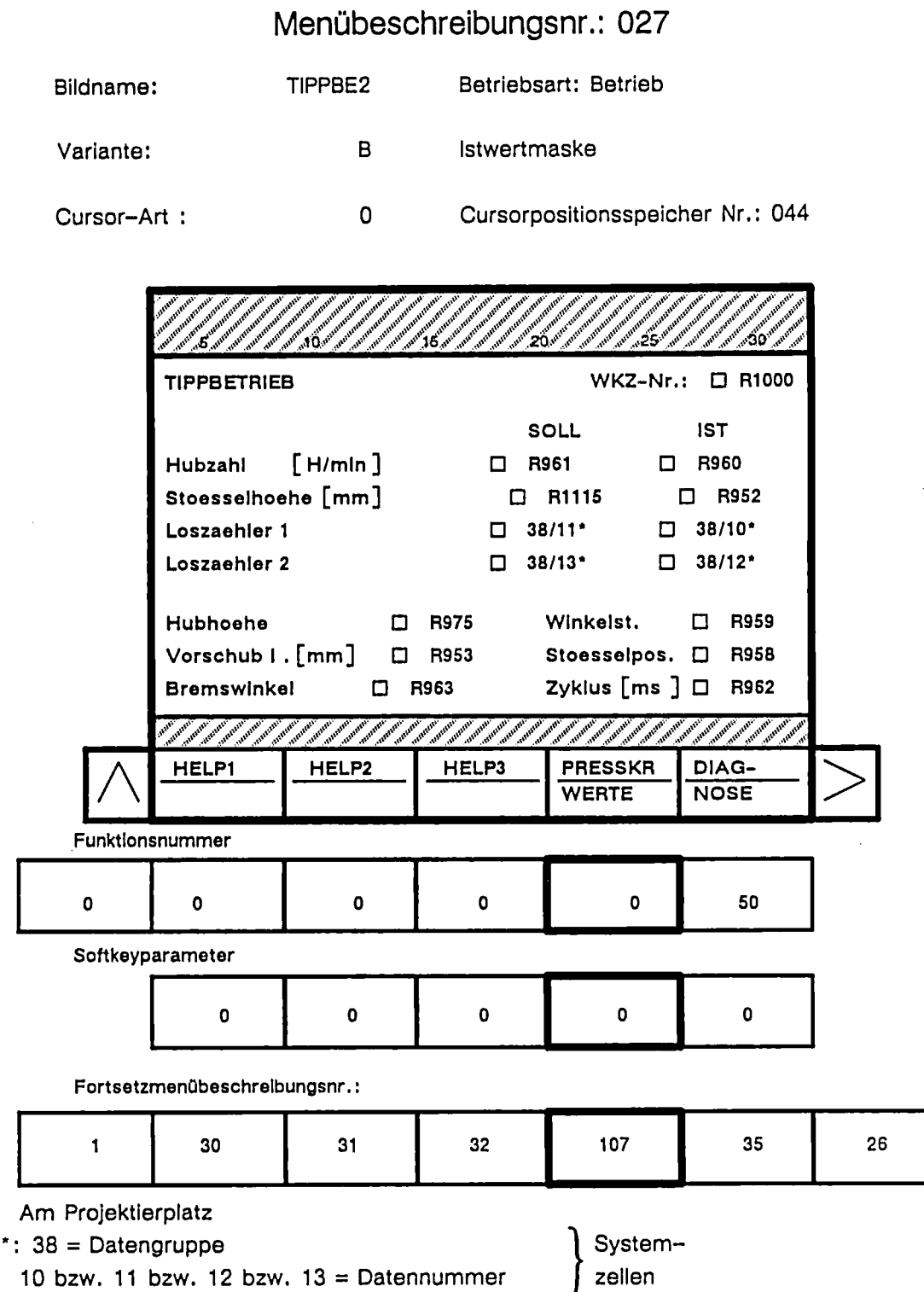

# Anwendermenübaum

# Menübeschreibungsnr.: 107

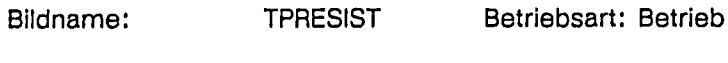

Variante:  $\overline{B}$ Istwertmaske

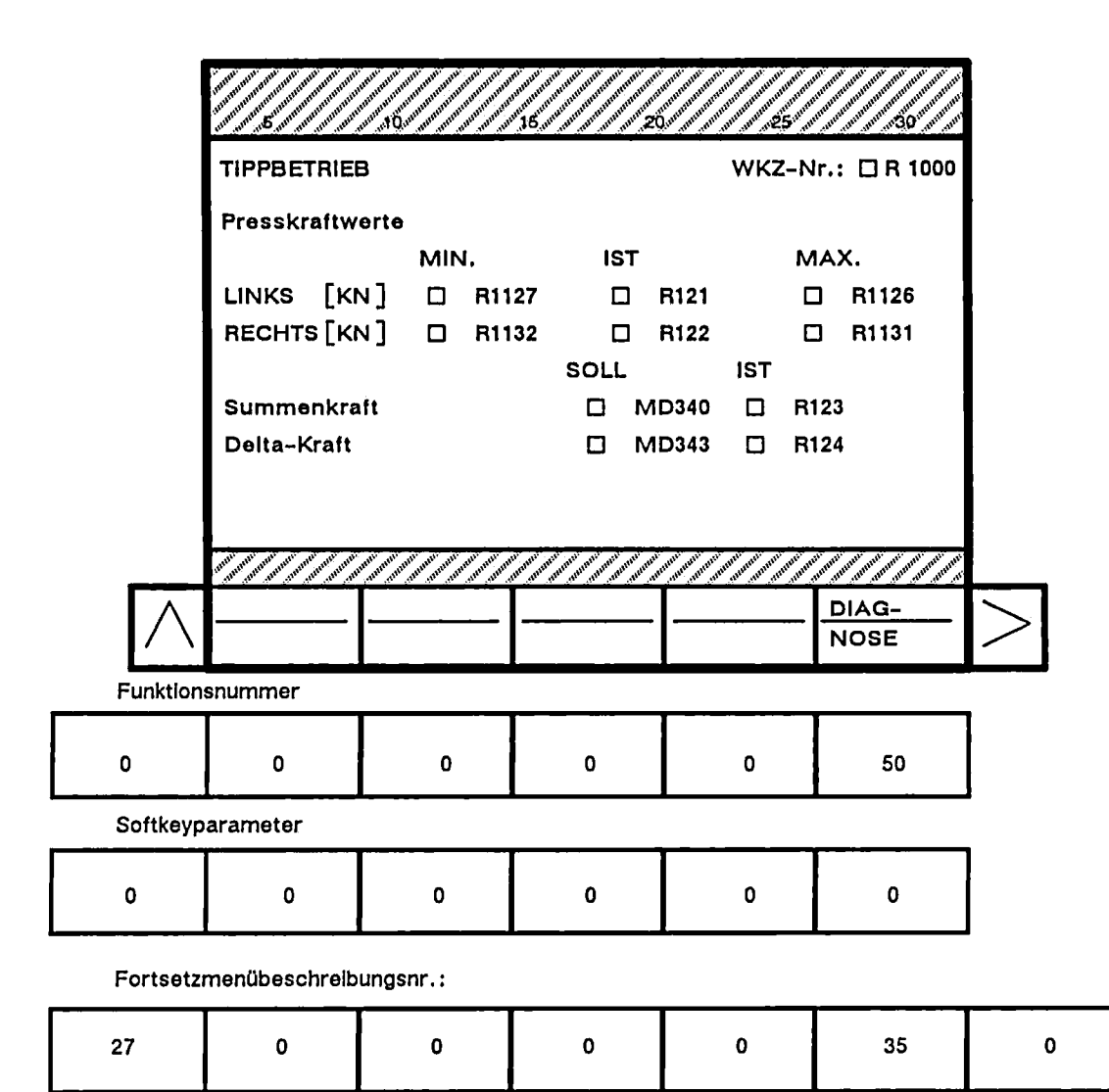

#### **Neue Funktionsnummern**  $\overline{7}$

Die Funktionsnummern bestimmen in der Menüblockbeschreibung die Funktionen, die mit den Drücken der Softkey ausgelöst werden.

Folgende neue Funktionsnummern, gegenüber dem Standard (siehe Zyklen und Masken: Projektierungsanleitung Teil 4), wurden verwendet:

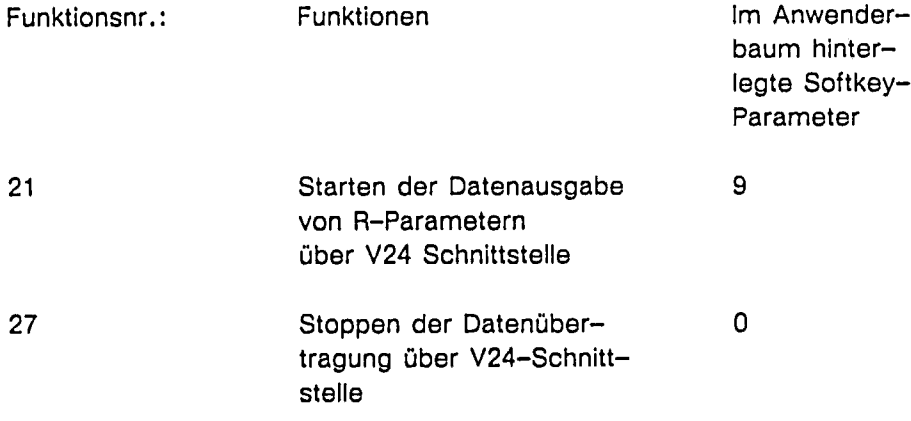

 $\label{eq:2.1} \frac{1}{\sqrt{2}}\int_{\mathbb{R}^3}\frac{1}{\sqrt{2}}\left(\frac{1}{\sqrt{2}}\right)^2\frac{1}{\sqrt{2}}\left(\frac{1}{\sqrt{2}}\right)^2\frac{1}{\sqrt{2}}\left(\frac{1}{\sqrt{2}}\right)^2\frac{1}{\sqrt{2}}\left(\frac{1}{\sqrt{2}}\right)^2\frac{1}{\sqrt{2}}\left(\frac{1}{\sqrt{2}}\right)^2\frac{1}{\sqrt{2}}\frac{1}{\sqrt{2}}\frac{1}{\sqrt{2}}\frac{1}{\sqrt{2}}\frac{1}{\sqrt{2}}\frac{1}{\sqrt{2}}$ 

 $\label{eq:2.1} \mathcal{L}(\mathcal{L}^{\mathcal{L}}_{\mathcal{L}}(\mathcal{L}^{\mathcal{L}}_{\mathcal{L}})) \leq \mathcal{L}(\mathcal{L}^{\mathcal{L}}_{\mathcal{L}}(\mathcal{L}^{\mathcal{L}}_{\mathcal{L}})) \leq \mathcal{L}(\mathcal{L}^{\mathcal{L}}_{\mathcal{L}}(\mathcal{L}^{\mathcal{L}}_{\mathcal{L}}))$  $\label{eq:2.1} \frac{1}{\sqrt{2}}\int_{\mathbb{R}^3}\frac{1}{\sqrt{2}}\left(\frac{1}{\sqrt{2}}\right)^2\frac{1}{\sqrt{2}}\left(\frac{1}{\sqrt{2}}\right)^2\frac{1}{\sqrt{2}}\left(\frac{1}{\sqrt{2}}\right)^2\frac{1}{\sqrt{2}}\left(\frac{1}{\sqrt{2}}\right)^2.$ 

#### Ablauf der Zyklen 8

#### $8.1$ Dateneingabe

Mit NC-Start an der MSTT kann der Zyklus L10 in der Bedienebene "DATEN EIN-/AUS-GABE" gestartet werden. Die M-Funktion M85 wird an die PLC übergeben und veranlaßt das "Starten" der 2. Schnittstelle. Am WS 510 P Bildschirm erscheint die Meldung "Datenübertragung läuft".

Erhält die WS 510 P die Kennung M30 bzw. M02 ist die Datenübertragung beendet und das PLC-Programm überträgt über die PLC-WS 510 P Schnittstellle R945=945 an den Zyklus.

Danach werden die R-Parameter

\*R100-R109 in MD340 bis 349 = Summenbezogene Daten

und

\*R110-119 in R1626 bis R1635 = Stufenbezogene Daten

kopiert.

Am Bildschirm der WS 510 P erscheint die Meldung "Datenübertragung beendet".

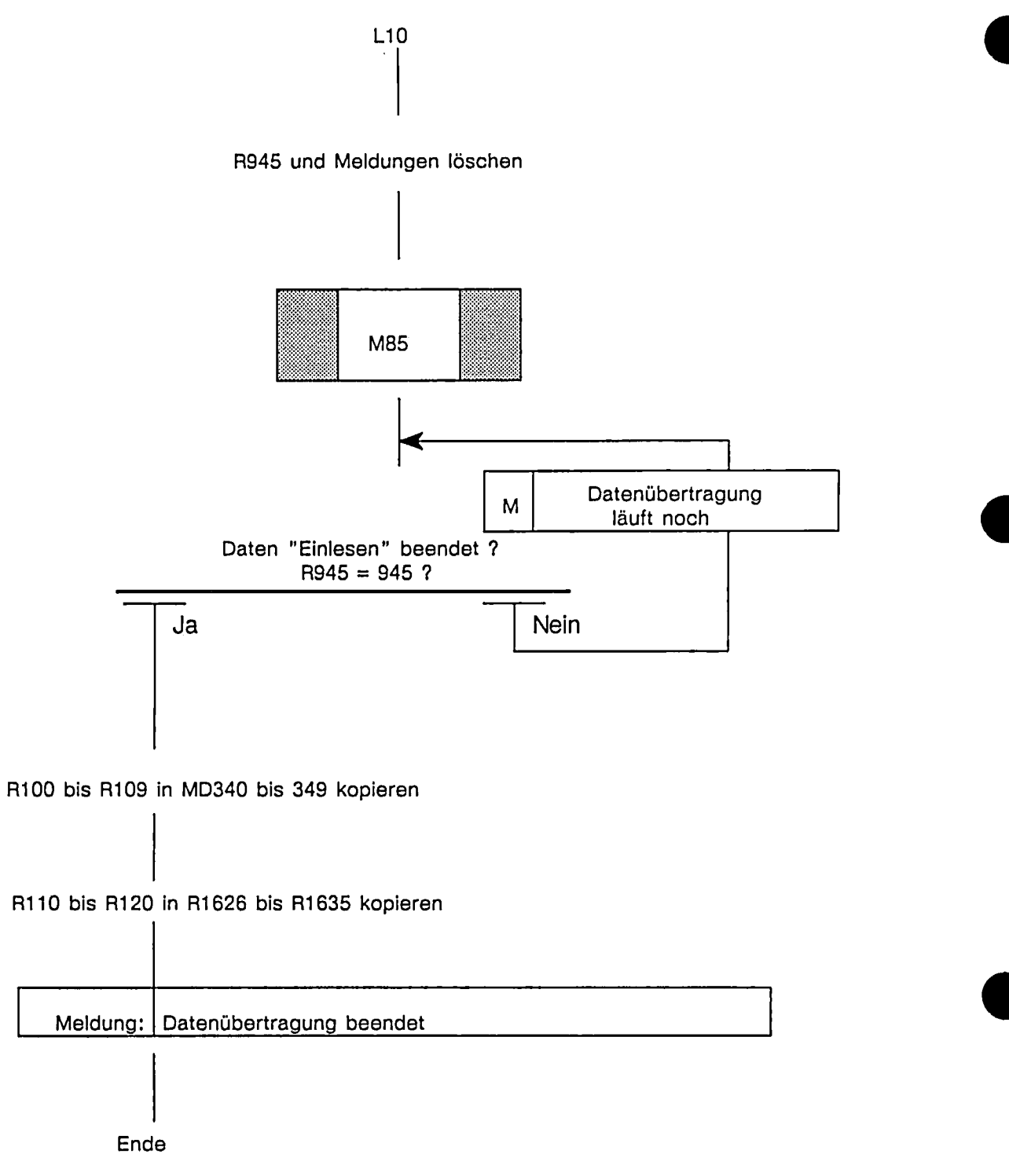

Stat. M85 : Kennung für Starten der 2.V24 Schnittstelle über PLC

#### $8.2$ Umrüsten

Nach dem Softkey "Übernehmen" im Bedienbaum "UMRUESTEN" kann mit NC-Start an der MSTT der Zyklus "Umrüsten" angewählt werden.

Zu Beginn des Zykluses wird abgefragt, ob eine Presskraftüberwachung angeschlossen ist und ob sie für das angewählte Werkzeug aktiviert werden soll.

Im Falle daß die Presskraft aktiviert werden soll, erscheint die PLC Meldung:

"Datenausgabe Presskraft aktivieren" am Bildschirm und die Summenbezogenen Daten und Stufenbezogenen Daten werden in den Bereich R100 bis R119 kopiert. Danach kann über den Softkey "DAT-AUS START" bei richtiger Eingabe der Kanalnr. und Schnittstellennr. die Datenausgabe gestartet werden. Während der Datenausgabe wird automatisch das eigentliche Umrüstprogramm abgefahren.

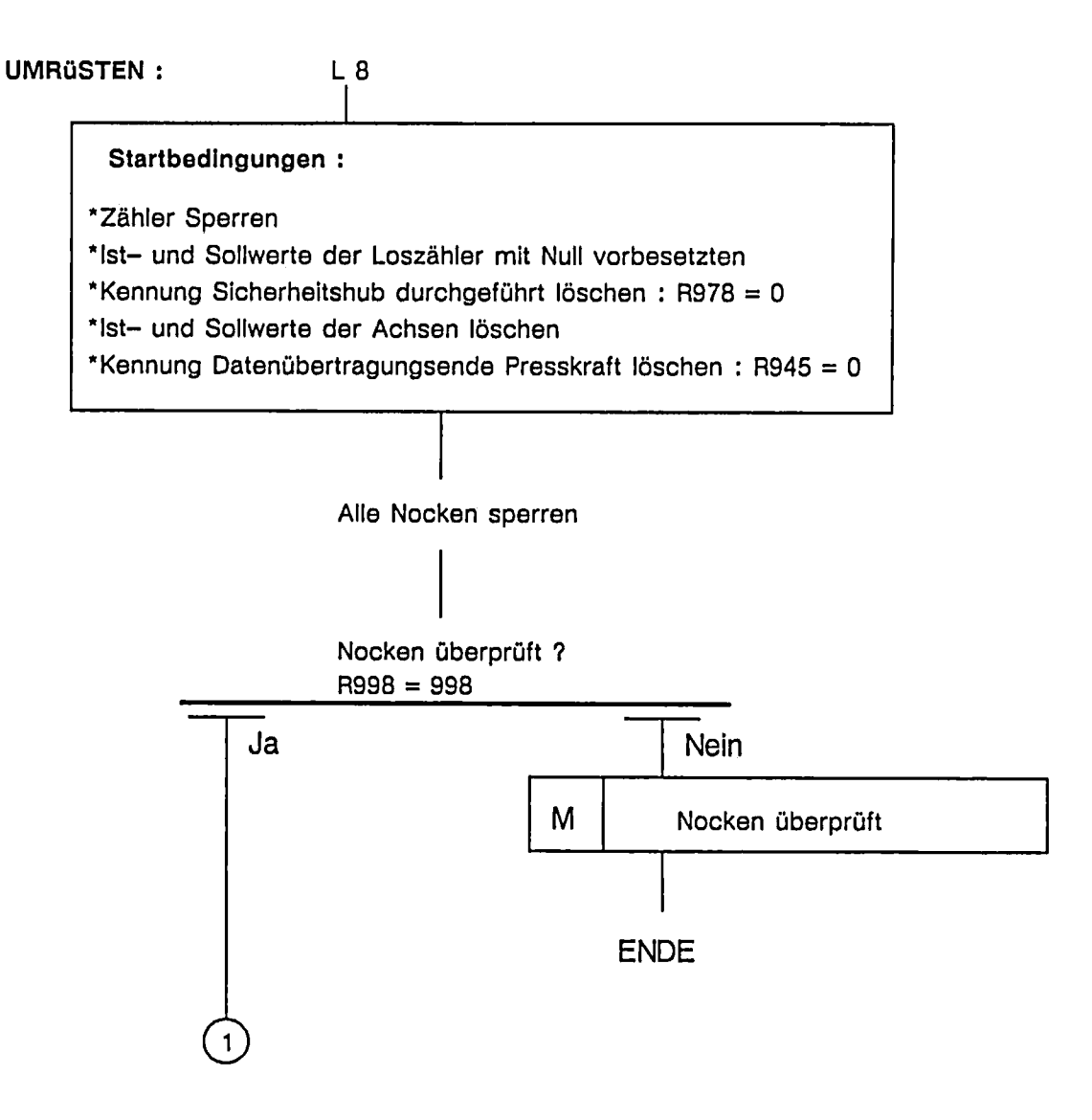

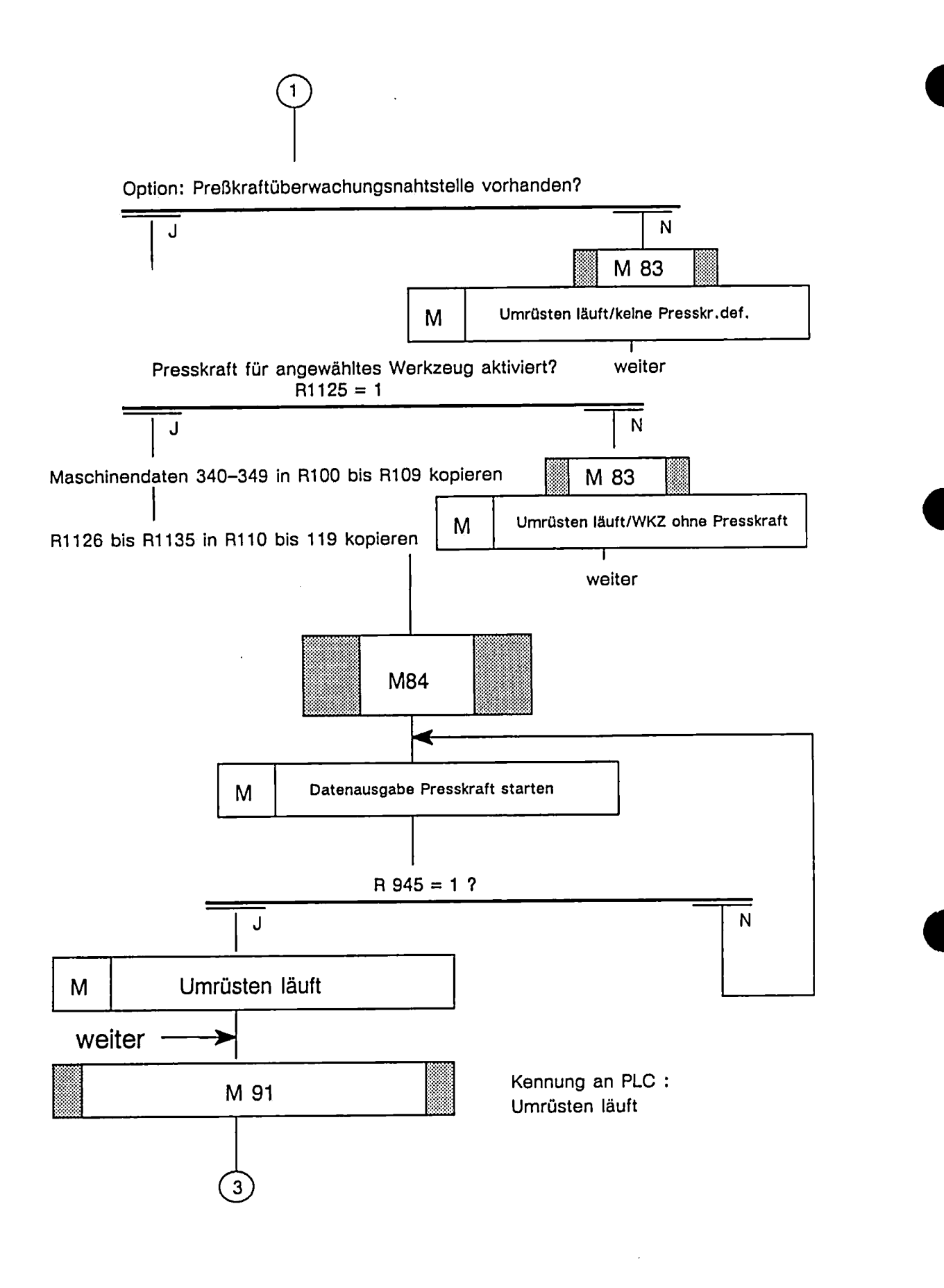

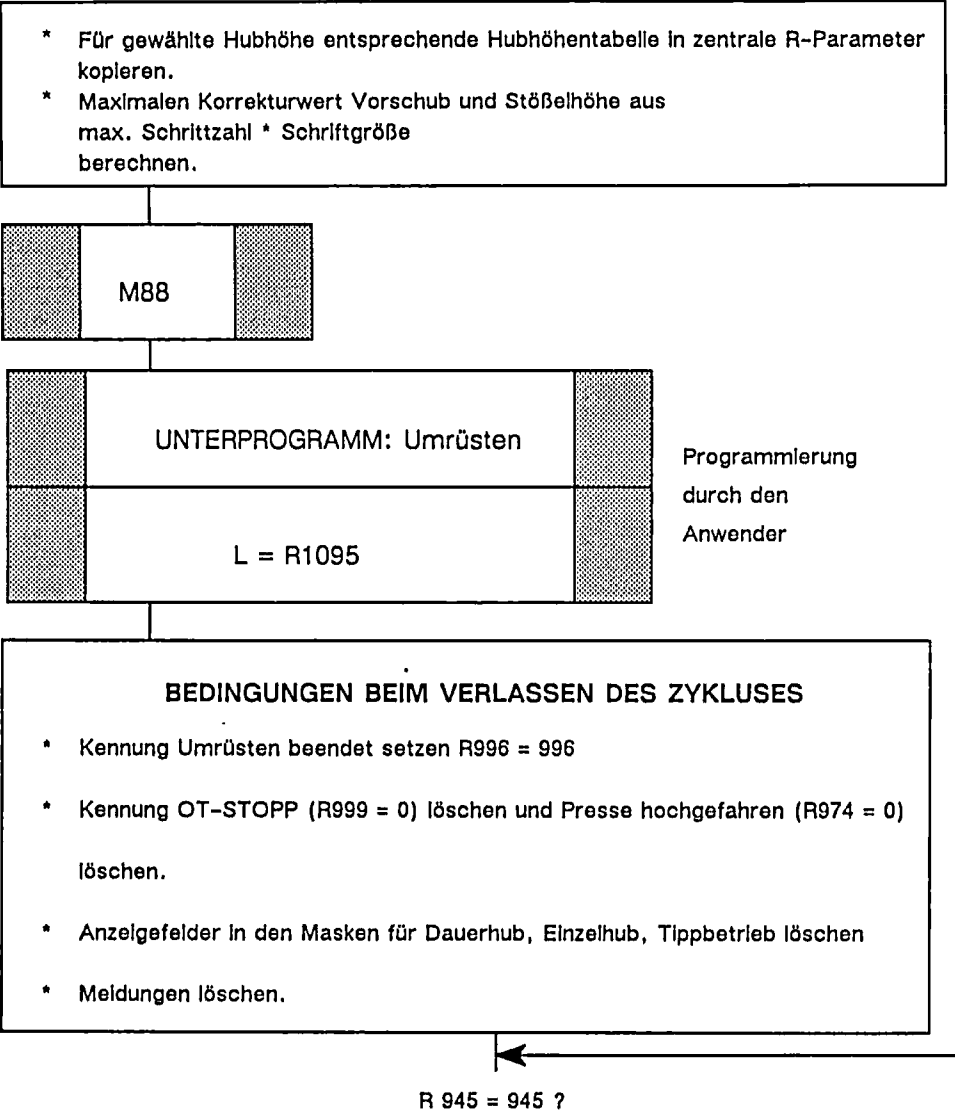

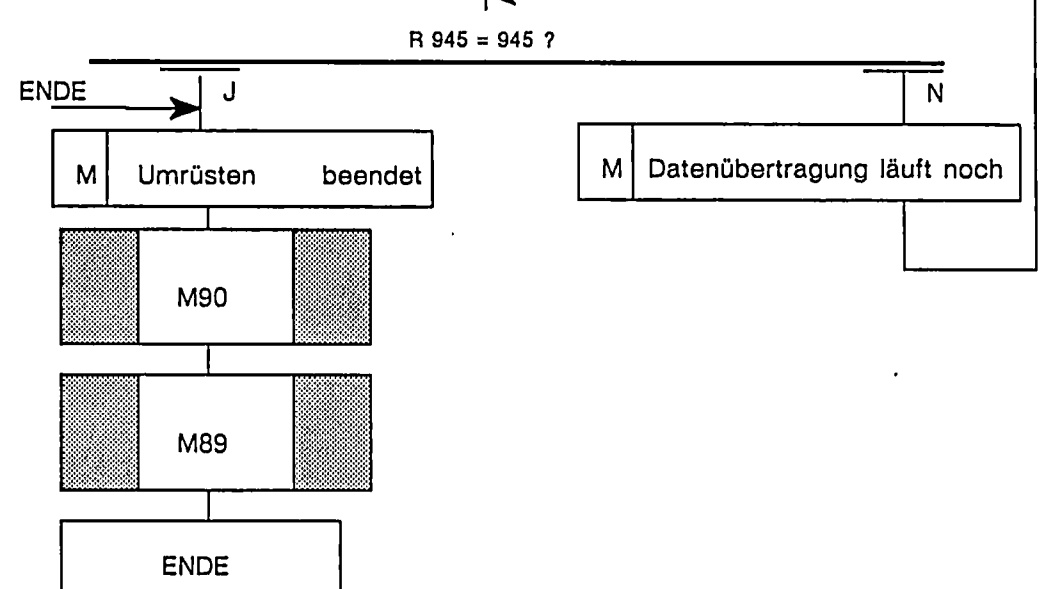

 $\label{eq:2.1} \frac{1}{\sqrt{2}}\int_{\mathbb{R}^3}\frac{1}{\sqrt{2}}\left(\frac{1}{\sqrt{2}}\right)^2\frac{1}{\sqrt{2}}\left(\frac{1}{\sqrt{2}}\right)^2\frac{1}{\sqrt{2}}\left(\frac{1}{\sqrt{2}}\right)^2\frac{1}{\sqrt{2}}\left(\frac{1}{\sqrt{2}}\right)^2\frac{1}{\sqrt{2}}\left(\frac{1}{\sqrt{2}}\right)^2\frac{1}{\sqrt{2}}\frac{1}{\sqrt{2}}\frac{1}{\sqrt{2}}\frac{1}{\sqrt{2}}\frac{1}{\sqrt{2}}\frac{1}{\sqrt{2}}$  $\label{eq:2.1} \frac{1}{\sqrt{2}}\int_{\mathbb{R}^3}\frac{1}{\sqrt{2}}\left(\frac{1}{\sqrt{2}}\right)^2\frac{1}{\sqrt{2}}\left(\frac{1}{\sqrt{2}}\right)^2\frac{1}{\sqrt{2}}\left(\frac{1}{\sqrt{2}}\right)^2\frac{1}{\sqrt{2}}\left(\frac{1}{\sqrt{2}}\right)^2.$ 

 $\frac{1}{2}$ 

9

# M-Funktionen

## **Statischen M-Funktionen**

Folgende statische M-Funktionen werden zu Beginn eines jeden Zykluses von der NC an die PLC übergeben.

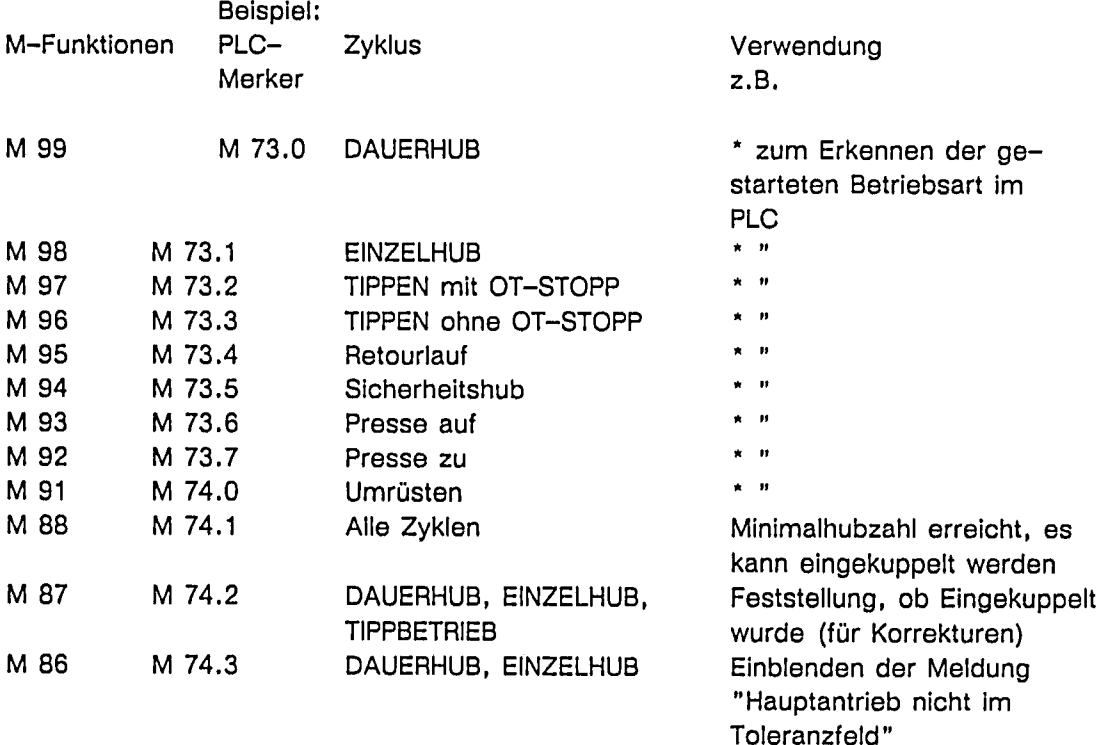

### Erweiterung der statischen M-Funktionen für die Presskraftüberwachung:

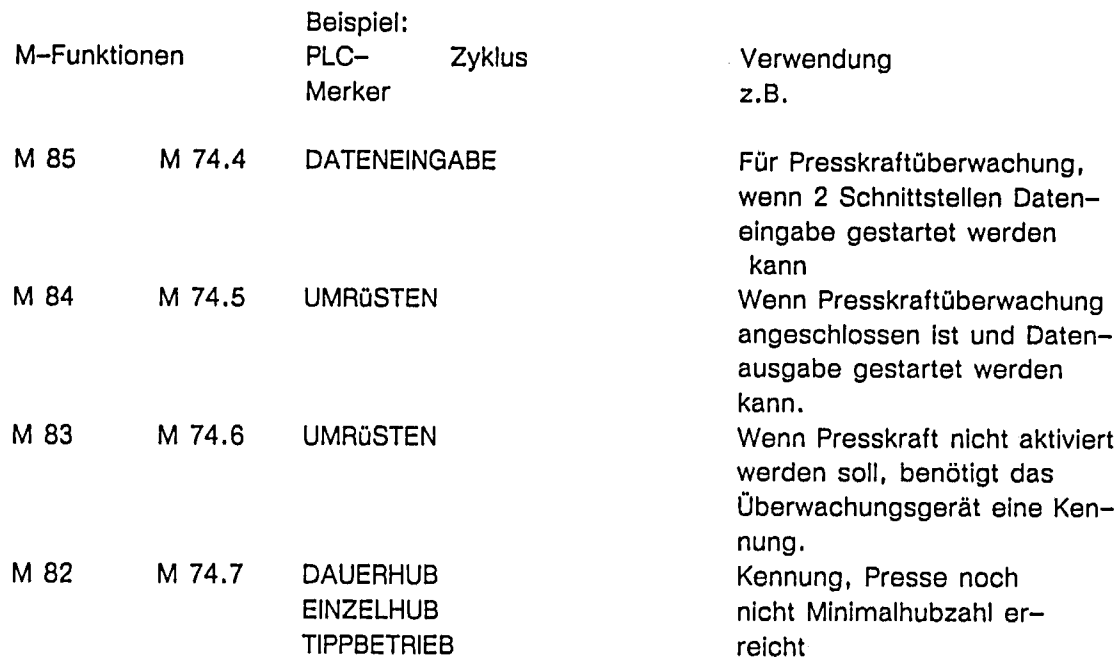

 $\label{eq:2.1} \frac{1}{\sqrt{2}}\left(\frac{1}{\sqrt{2}}\right)^{2} \left(\frac{1}{\sqrt{2}}\right)^{2} \left(\frac{1}{\sqrt{2}}\right)^{2} \left(\frac{1}{\sqrt{2}}\right)^{2} \left(\frac{1}{\sqrt{2}}\right)^{2} \left(\frac{1}{\sqrt{2}}\right)^{2} \left(\frac{1}{\sqrt{2}}\right)^{2} \left(\frac{1}{\sqrt{2}}\right)^{2} \left(\frac{1}{\sqrt{2}}\right)^{2} \left(\frac{1}{\sqrt{2}}\right)^{2} \left(\frac{1}{\sqrt{2}}\right)^{2} \left(\$  $\label{eq:2.1} \frac{1}{\sqrt{2}}\int_{\mathbb{R}^3}\frac{1}{\sqrt{2}}\left(\frac{1}{\sqrt{2}}\right)^2\frac{1}{\sqrt{2}}\left(\frac{1}{\sqrt{2}}\right)^2\frac{1}{\sqrt{2}}\left(\frac{1}{\sqrt{2}}\right)^2\frac{1}{\sqrt{2}}\left(\frac{1}{\sqrt{2}}\right)^2.$ 

Stand: 07.07.1987

#### Zentrale Parameter 10

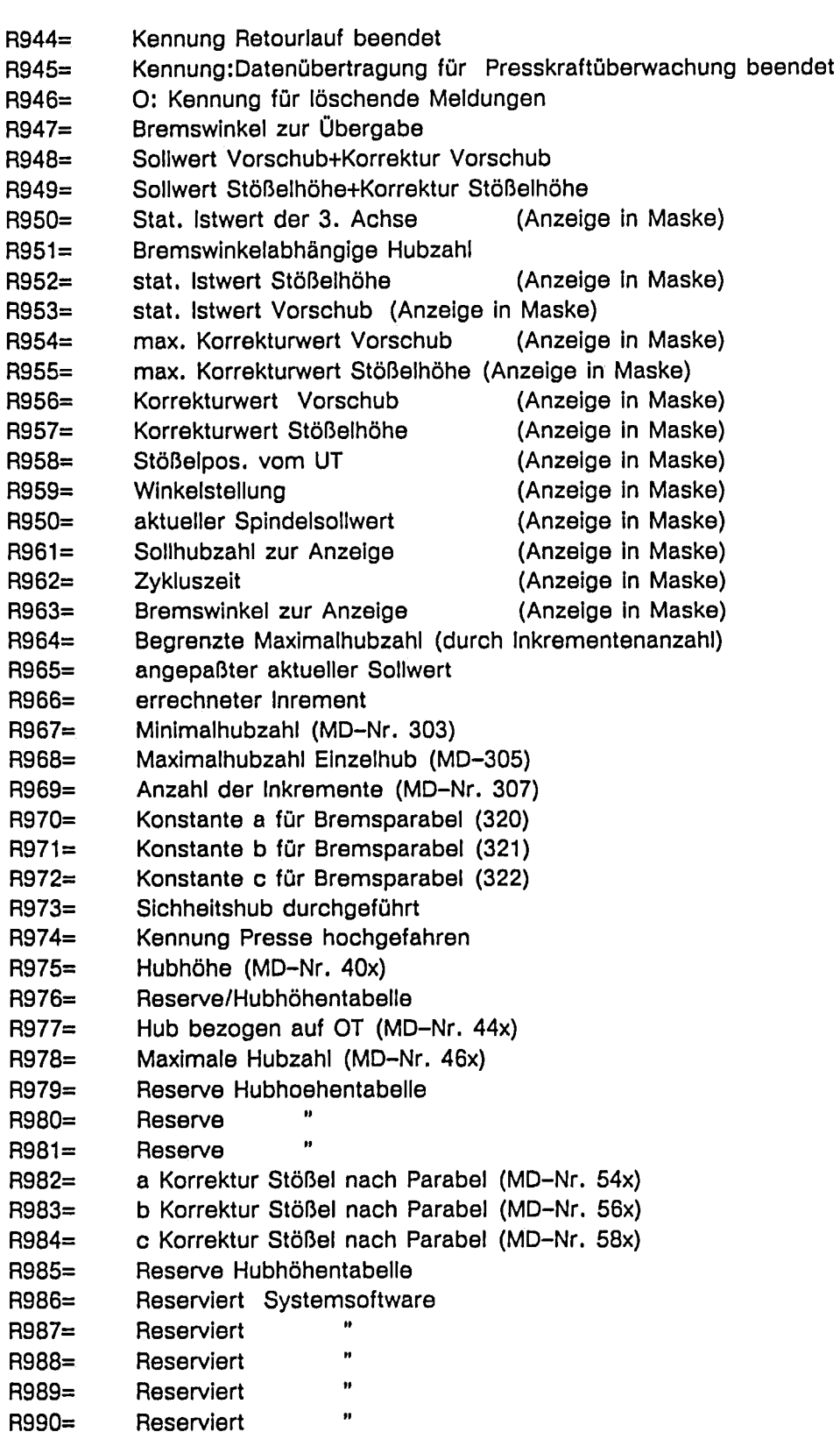

 $10 - 1$ Slemens AG Best-Nr.: E80850-J141-X-A1 WS510P Projektierungsanleitung für mechanische Pressen Teil 5 - Preßkraftüberwachungs-Nahtstelle

 $\sim$ 

 $\mathcal{A}$ 

 $\bar{ }$ 

 $\bar{z}$ 

- $R991 =$ Reserviert Systemsoftware
- Für Meldungen: Stückzahl erreicht R992=1="Loszähler" 1 R992=

R992=2="

 $\overline{2}$ 

- R993= Zählerwert für manuelles Tippen mit den Tipptasten
- $R994=$ Werkzeugnummer bei der Maske Umrüsten
- R995= kein Betriebsartenwechsel
- Umrüsten beendet R996=
- R997= Zwischenspeicher für Werkzeugnummer kopieren bzw. umbenennen
- R998= Nocken überprüfen
- R999= Kennung für OT-/NC-STOPP

## Werkzeugparameter (Arbeitsspeicher) für 11 **Mechanik**

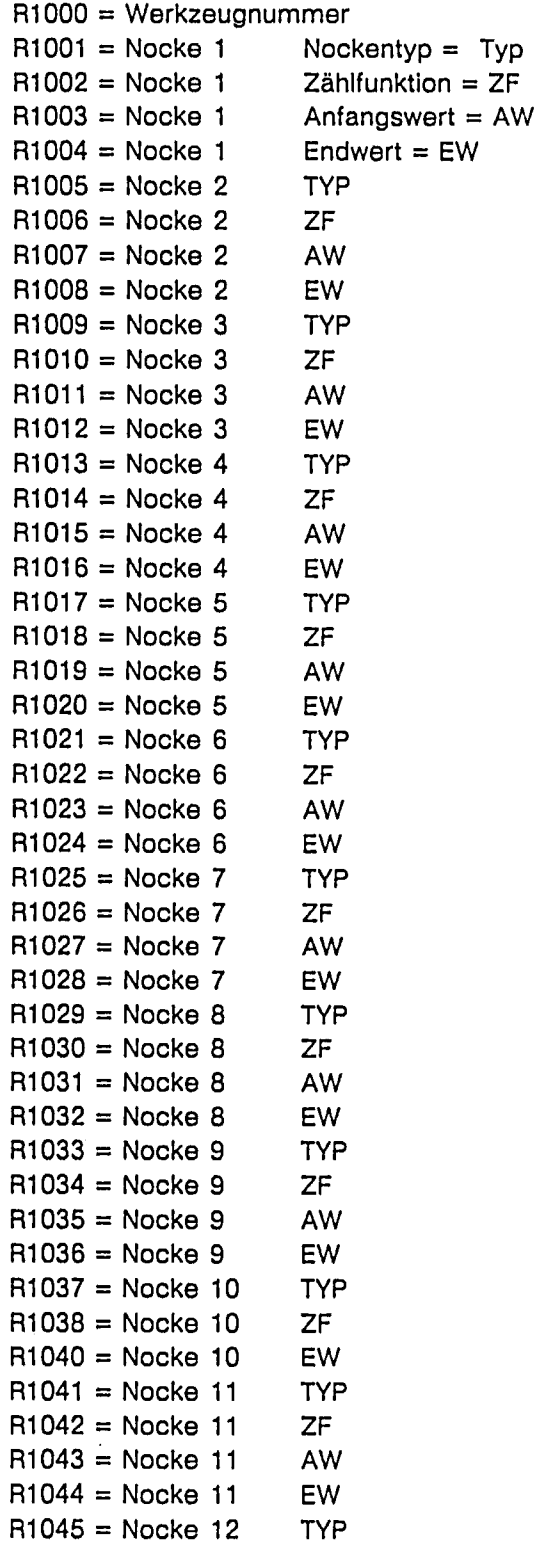

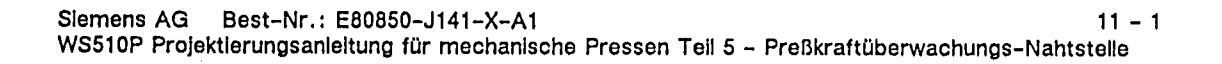

 $\bar{\bar{z}}$ 

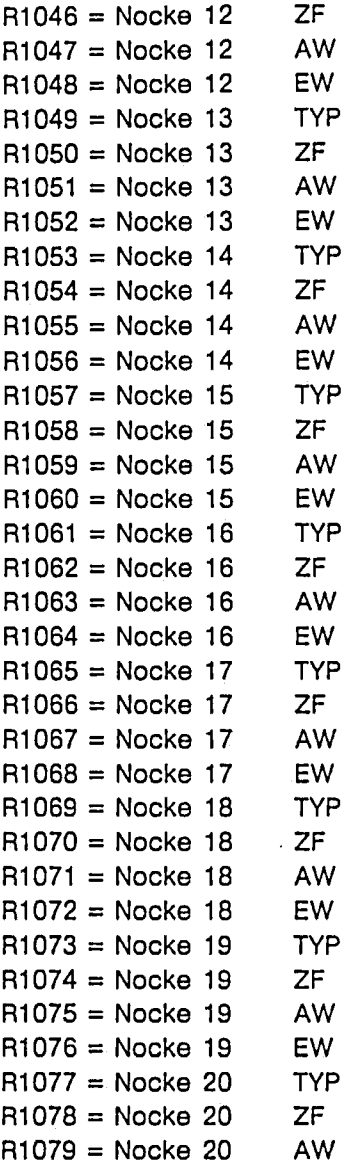

Bewertung im Zyklus

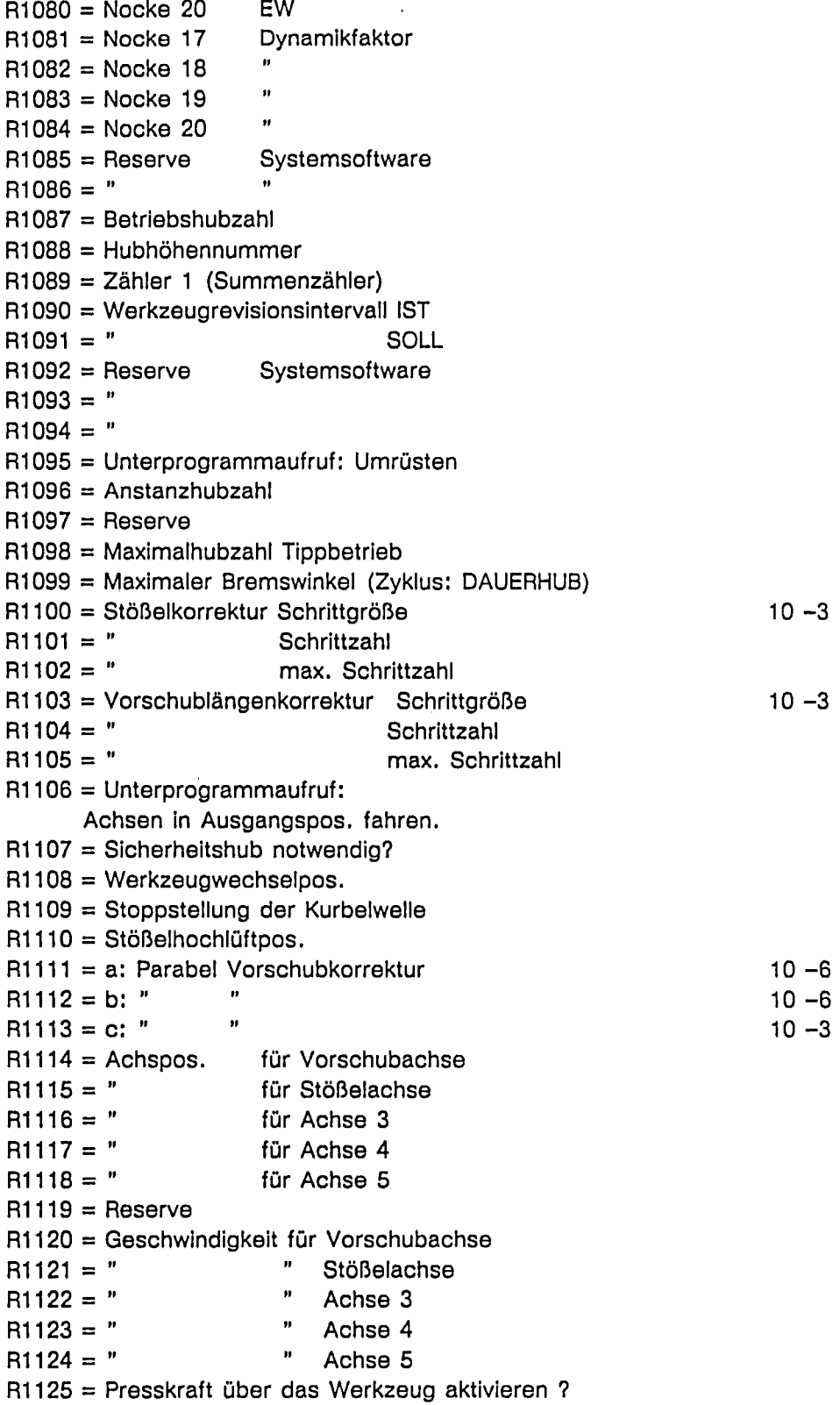

```
R1126 = Max. Wert absolut LINKS : PRESSKRAFTÜBERWACHUNG
R1127 = Min. "
                                              \hat{\mathbf{n}}\boldsymbol{\theta}\hat{\theta}\boldsymbol{\theta}R1128 = Reserviert
                                              \bar{\bar{n}}\bar{\mathbf{B}}R1129 = "\hat{\boldsymbol{n}}\mathbf{a}R1130 = "R1131 = Max. Wert absolut RECHTS : PRESSKRAFTÜBERWACHUNG
R1132 = Min. " "
                                             \mathbf{H}\boldsymbol{\theta}\boldsymbol{\eta}\boldsymbol{n}R1133 = Reserviert
                                              \hat{\boldsymbol{n}}\hat{\mathbf{u}}R1134 = "
                                              \ddot{\phantom{0}}\hat{\mathbf{n}}R1135 = "
```
l,

#### **MASCHINENDATEN SYSTEM WS 510 P**  $12<sub>2</sub>$

## ALLGEMEINE WERTE

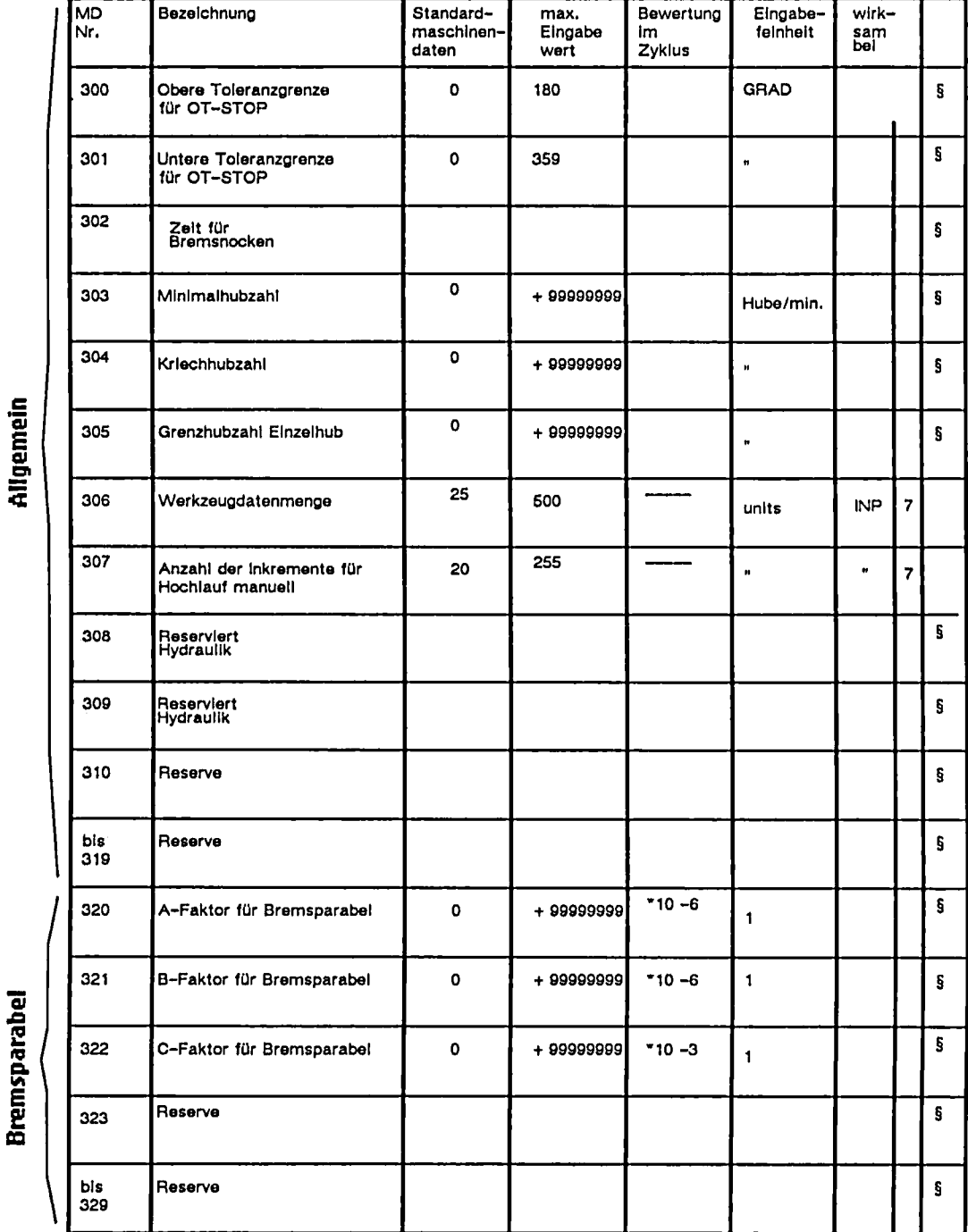

 $12 - 1$ Siemens AG Best-Nr.: E80850-J141-X-A1 WS510P Projektierungsanleitung für mechanische Pressen Teil 5 - Preßkraftüberwachungs-Nahtstelle

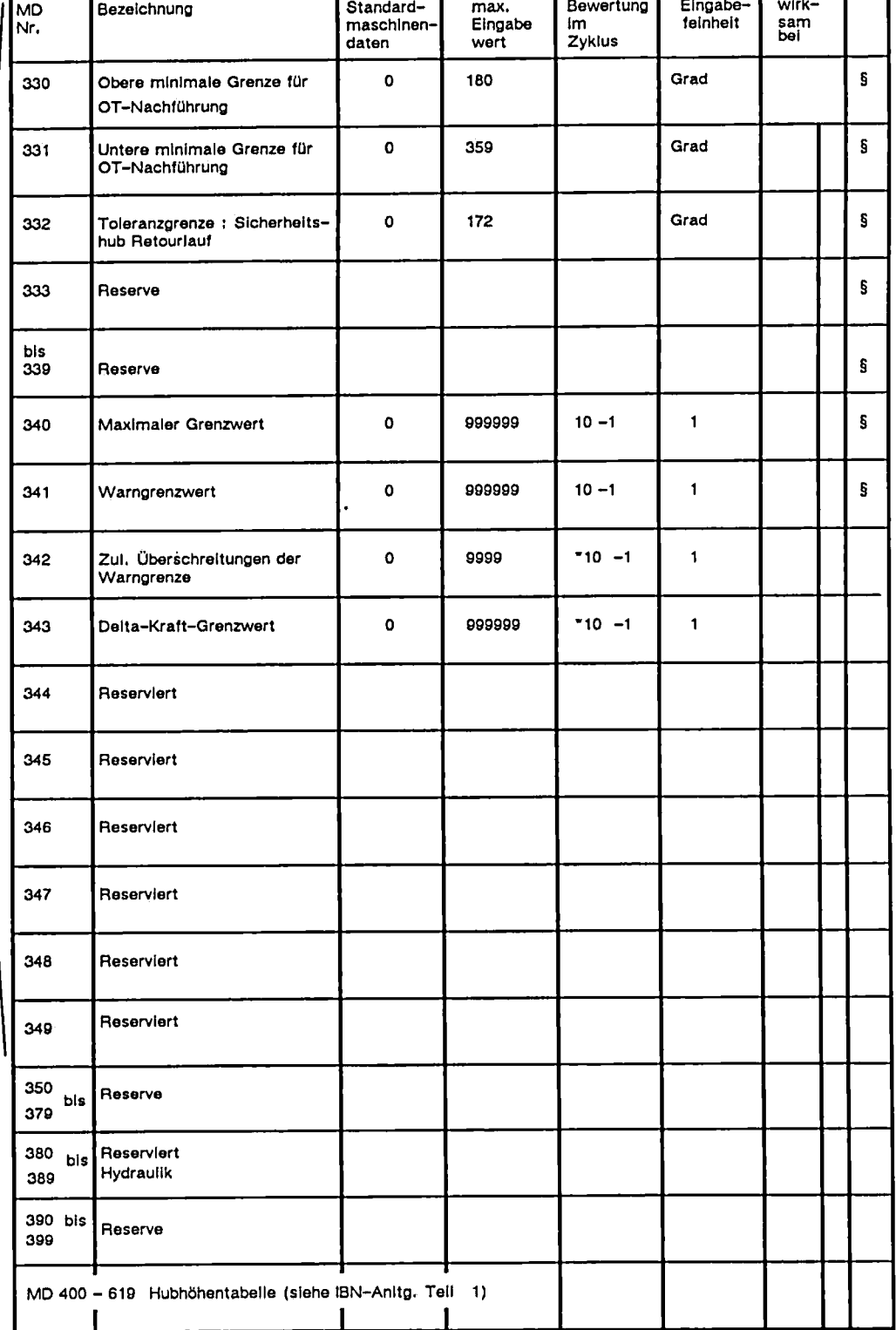

#### 13 Neue Meldungen

a) Zyklusmeldungen

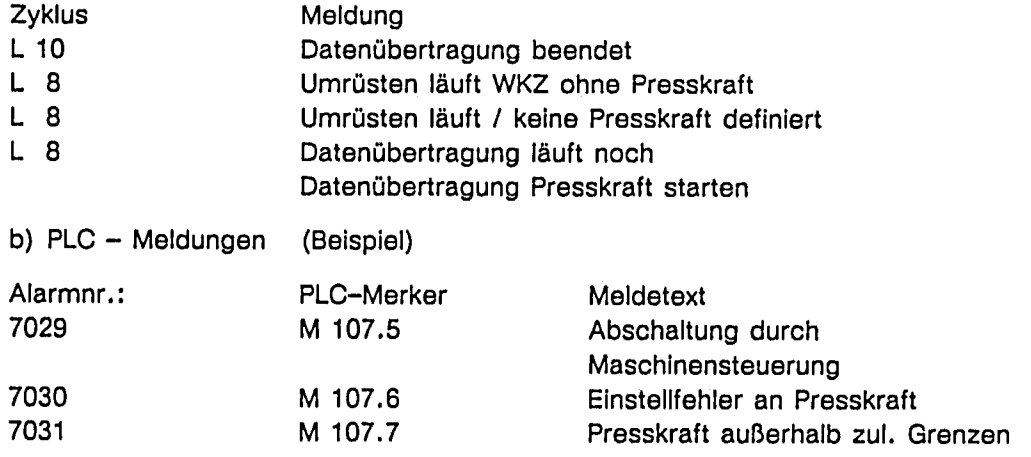

 $\ddot{\phantom{a}}$ 

Die Standardzyklenmeldungen bestehen weiterhin.

÷,

 $\mathcal{L}^{\text{max}}_{\text{max}}$  and  $\mathcal{L}^{\text{max}}_{\text{max}}$ 

 $\epsilon$ 

#### Beispiel: PLC-Programm 14

Das hier aufgeführte PLC-Programm soll als Beispiel für die einzelnen Betriebsarten gelten. Es ist zu beachten, daß der Test WS510P -> Preßkraft nicht an einer Presse, sondern in Simulation durchgeführt wurde.

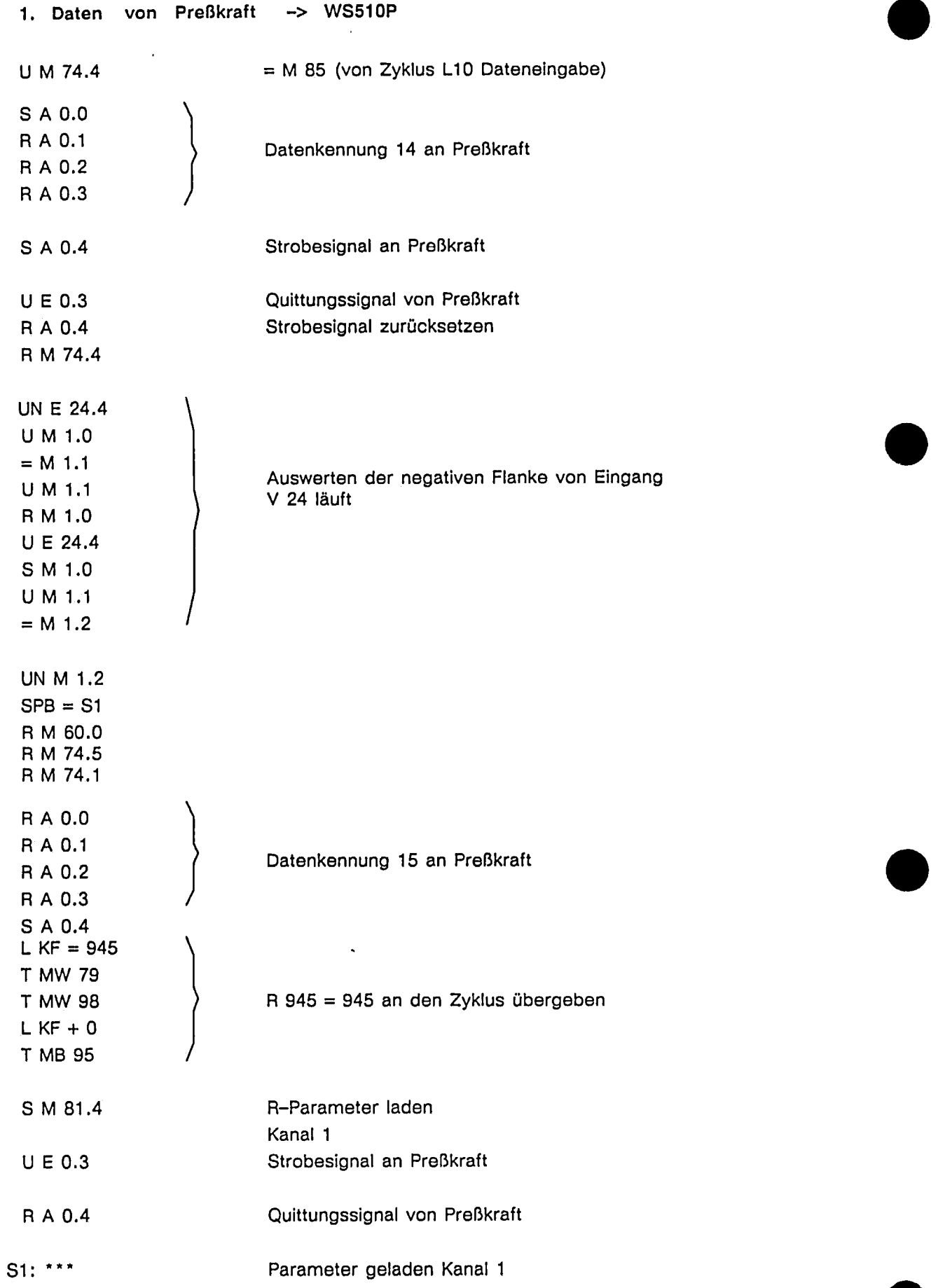

 $\hat{\mathcal{A}}$ 

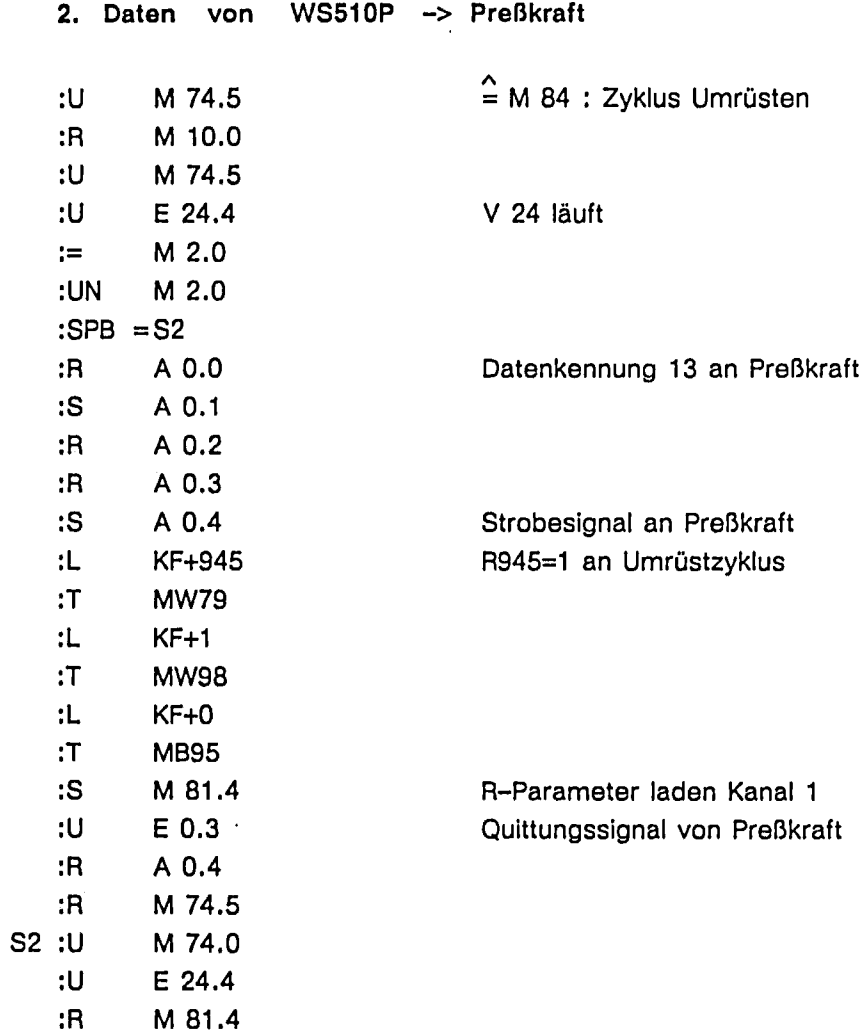

## 3. Preßkraft nicht aktivieren

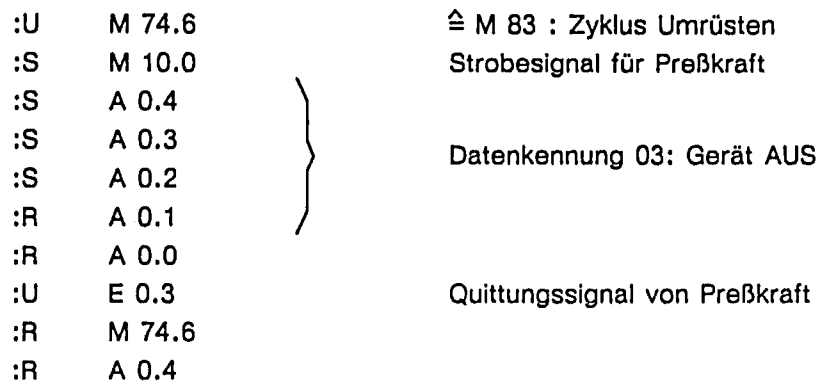

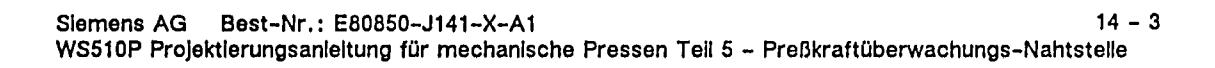

 $\bar{\mathcal{A}}$ 

 $\ddot{\phantom{a}}$ 

## 4. Einrichtebetrieb bei Dauerhub, Einzelhub, Tippbetrieb

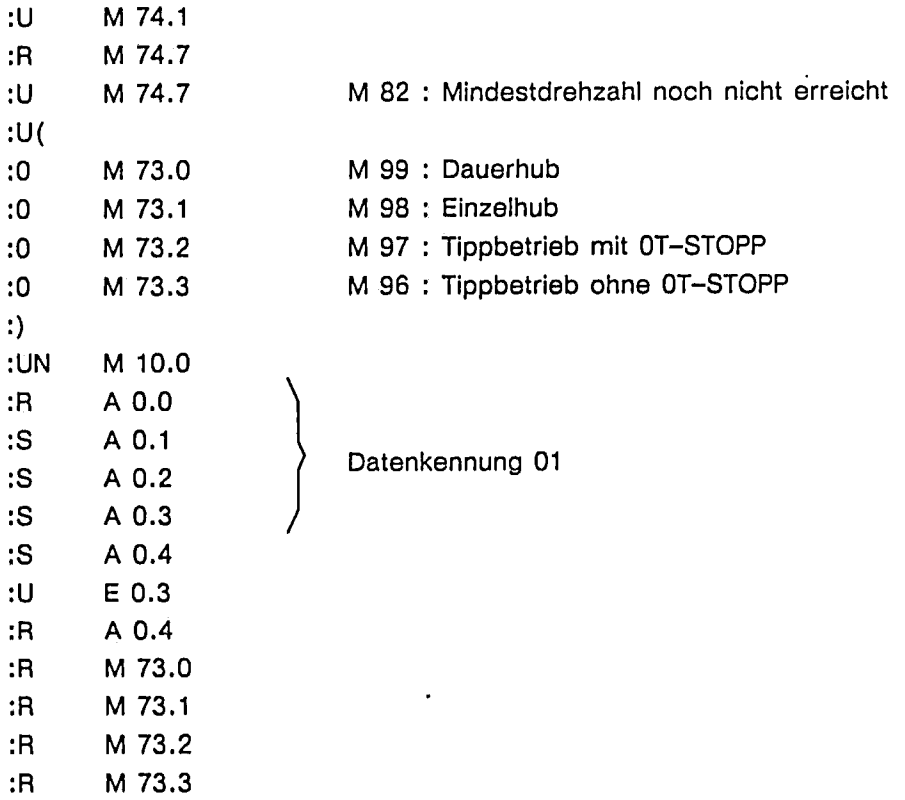

### 5. Automatikbetrieb bei Dauerhub

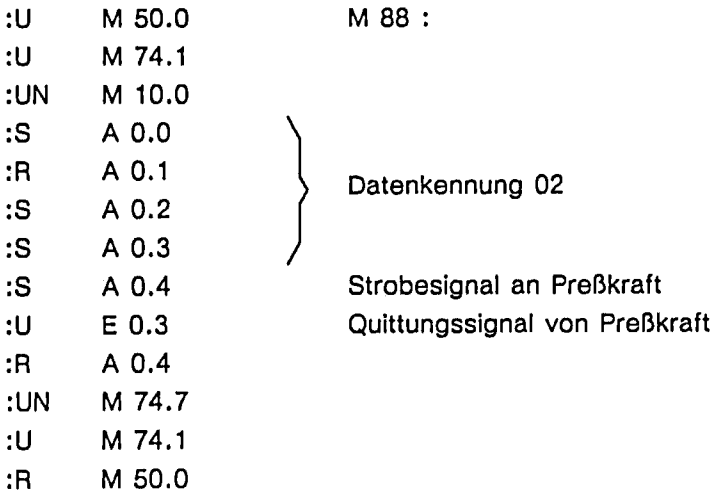

 $\ddot{\phantom{0}}$ 

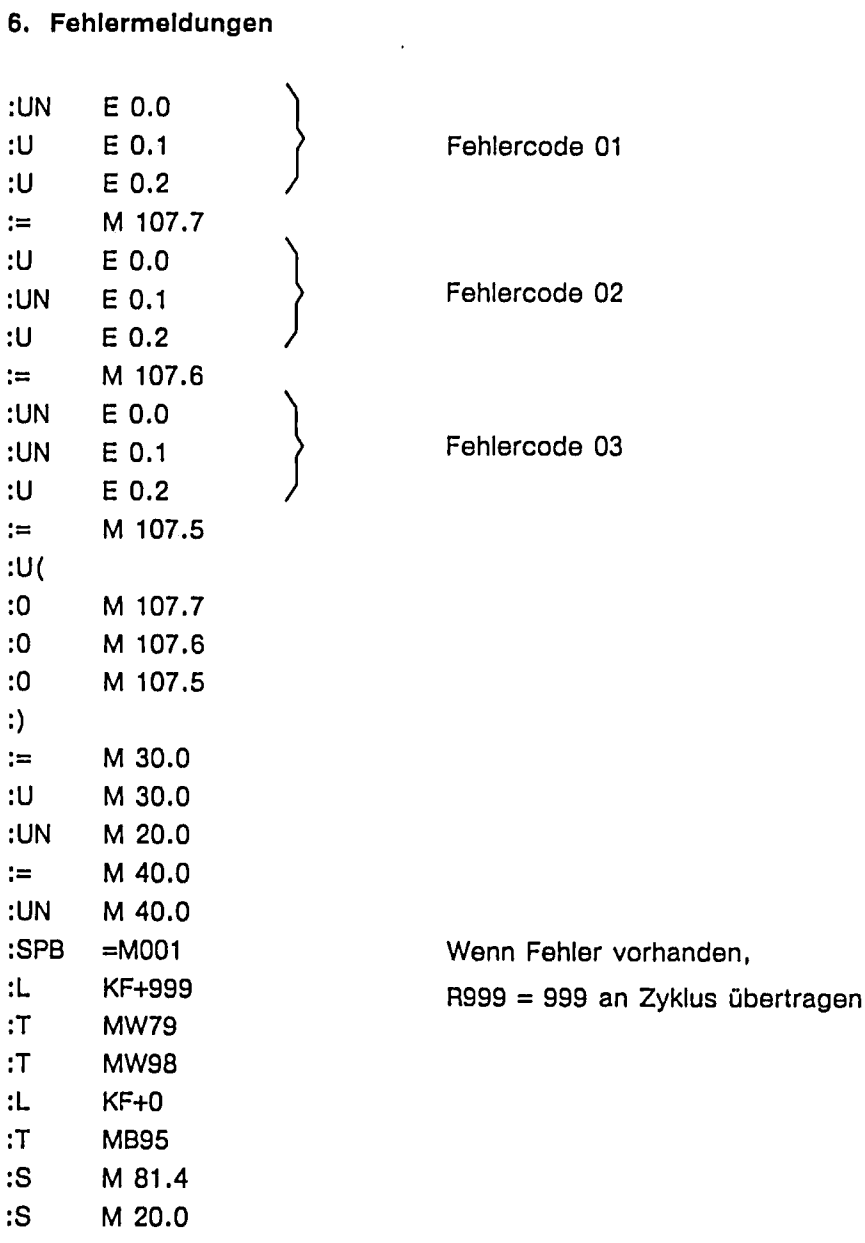

 $\sim$ 

## 7. Einrichtebetrieb bei Sicherheitslauf, Retourlauf

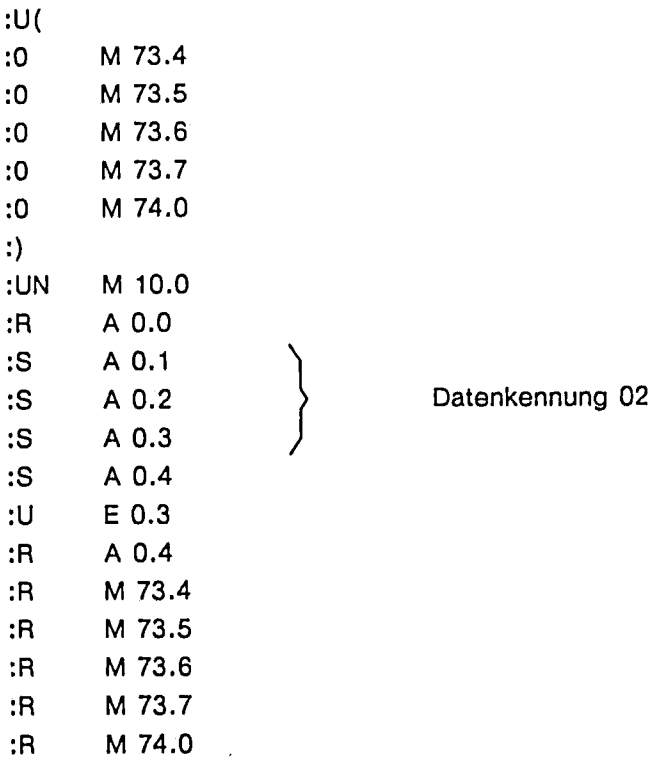

#### 8. Istwertanzeige Wenn E 24.4 von 1 nach 0 wechselt, wird V24 wieder gestartet

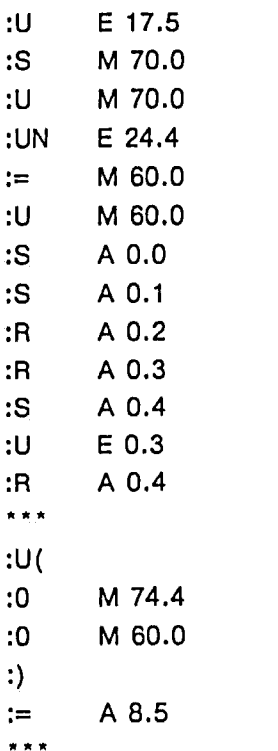

Datenkennung 12

Strobesignal an Preßkraft Quittungssignal von Preßkraft

Zusätzliche Netzwerke, die für den reibungslosen Simulationsablauf für die Kopplung notwendig waren

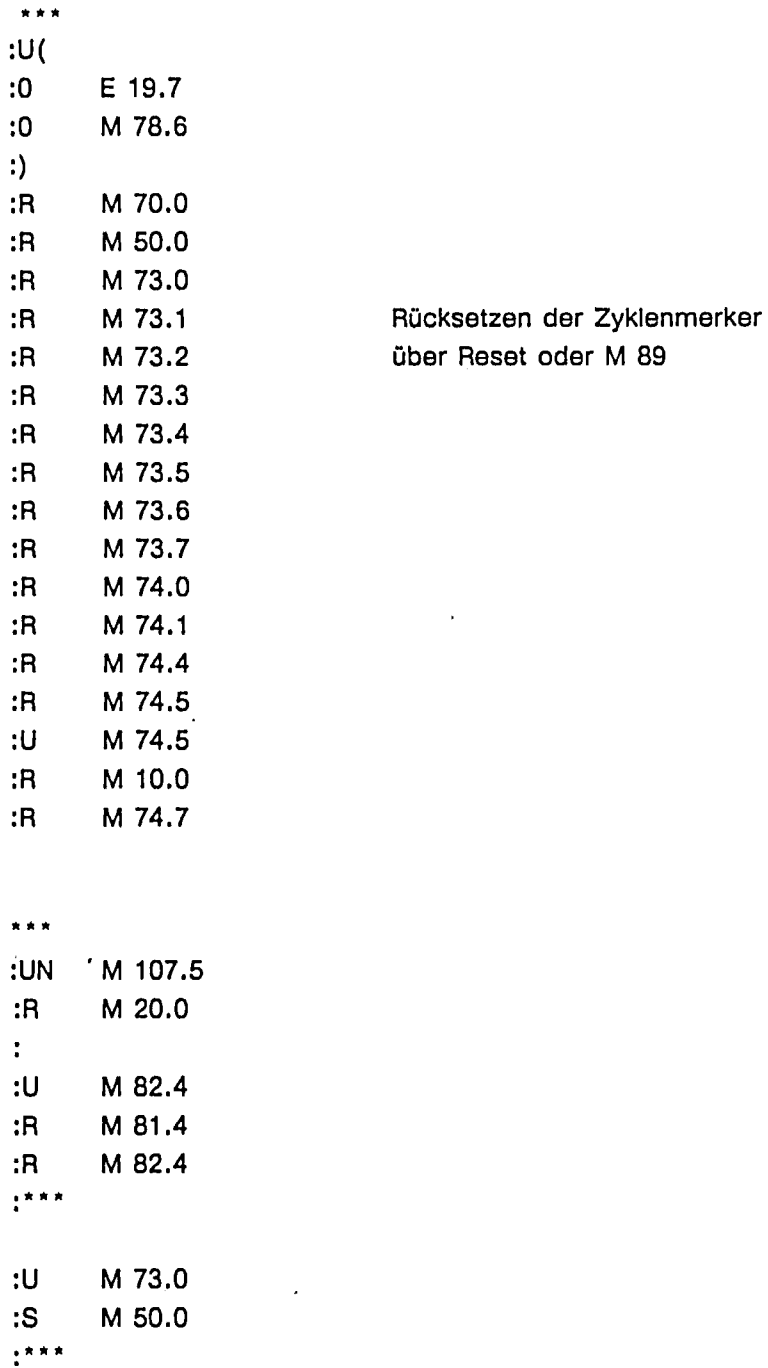

 $\label{eq:2.1} \frac{1}{\sqrt{2}}\int_{\mathbb{R}^3}\frac{1}{\sqrt{2}}\left(\frac{1}{\sqrt{2}}\right)^2\frac{1}{\sqrt{2}}\left(\frac{1}{\sqrt{2}}\right)^2\frac{1}{\sqrt{2}}\left(\frac{1}{\sqrt{2}}\right)^2\frac{1}{\sqrt{2}}\left(\frac{1}{\sqrt{2}}\right)^2.$ 

 $\mathcal{L}^{\text{max}}_{\text{max}}$ 

 $\mathcal{L}(\mathcal{A})$ 

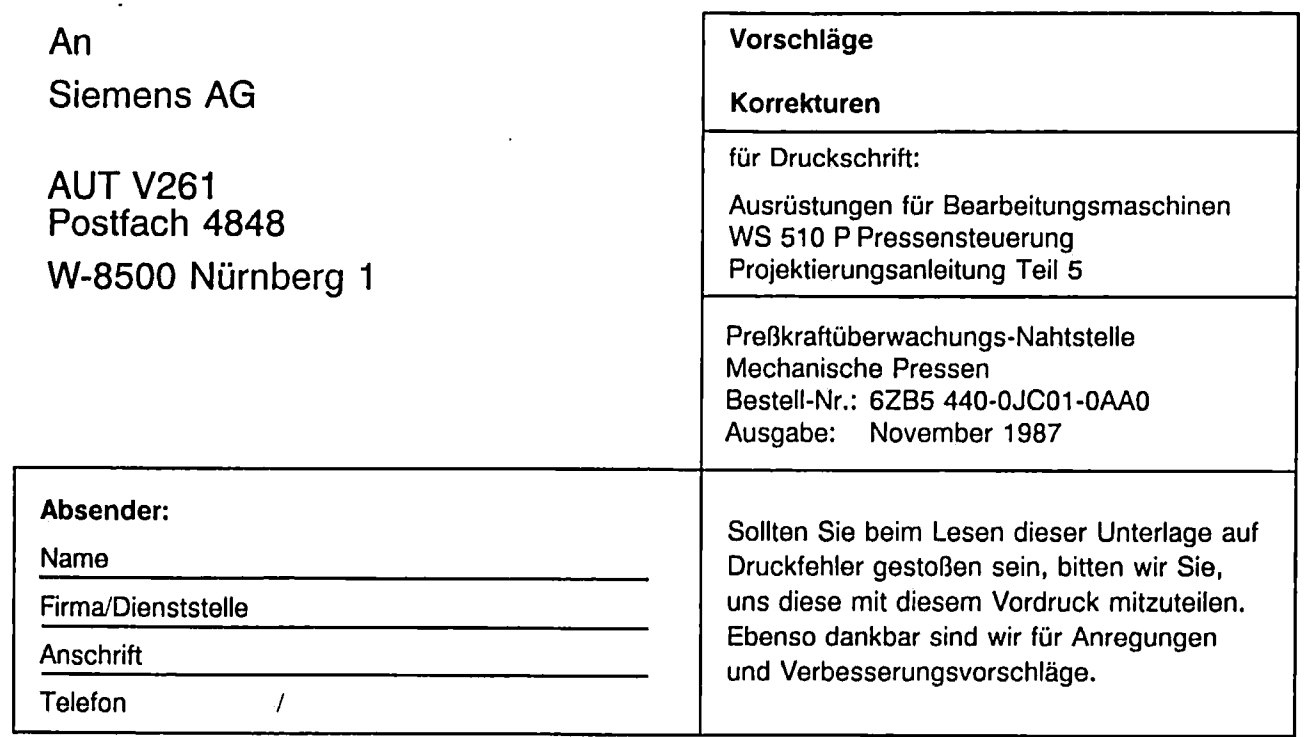

 $\bar{\gamma}$ 

Vorschläge und/oder Korrekturen

 $\langle \cdot \rangle$
$\begin{array}{cc} \mathcal{L} & \mathcal{L} \end{array}$  $\Gamma$   $\Gamma$ 

> Ausrüstungen für Bearbeitungsmaschinen

> > **WS 510 P**

Handbuch Mechanik-Variante

 $\begin{array}{ccc} \rule{0pt}{2.5ex} & \rule{0pt}{2.5ex} & \rule{0pt}{2.5$ 

Herausgegeben von Siemens AG<br>Bereich Automatisierungstechnik<br>Geschäftsgebiet Automatisierungssysteme<br>für Werkzeugmaschinen, Roboter<br>und Sondermaschinen Postfach 48 48, W-8500 Nürnberg 1

Siemens Aktiengesellschaft

© Siemens AG 1991 All Rights Reserved<br>Änderungen vorbehalten

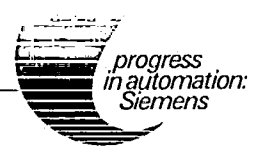

Bestell-Nr. 6ZB5 440-QJC01-0AA0<br>Printed in the Fed. Rep. of Germany<br>(1260) 232/216291 PJ 07910.1 (1390)